# **BenQ**·SIEMENS

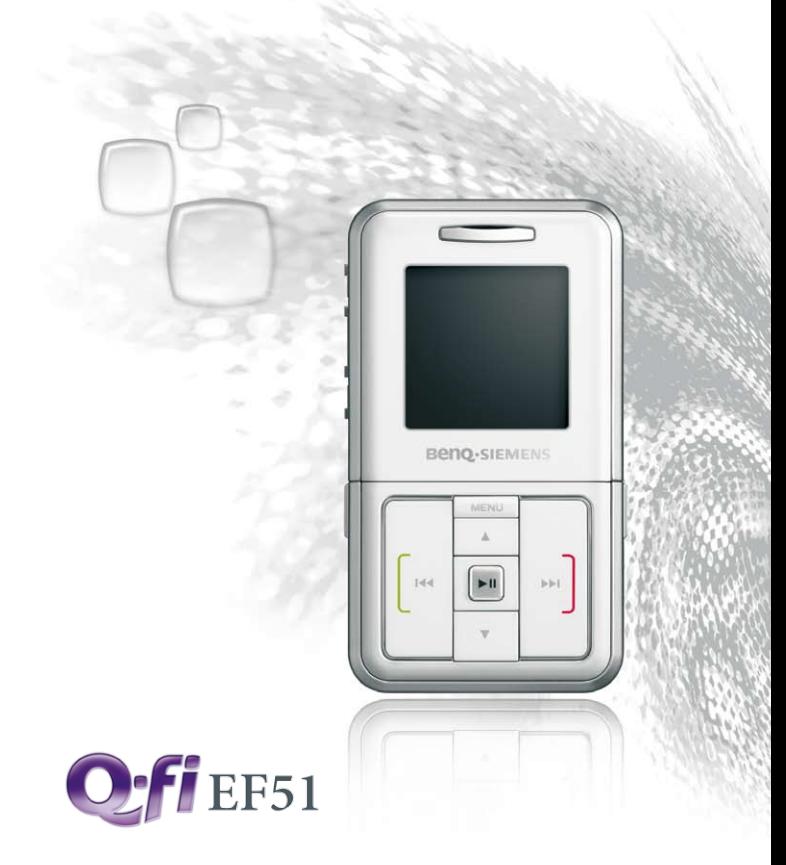

# **BenQ-SIEMENS EF51** Мобільний телефон Посібник користувача

# **Copyright**

© 2006. BenQ Mobile GmbH & Co. OHG. Всі права захищені. Відтворення, передача, зміна, зберігання в пошукових системах, а також переклад на інші мови (в тому числі комп'ютерні) цього документа чи його частини у будь-якій формі й будь-яким способом (електронним, механічним, магнітним, оптичним, хімічним, фізичним тощо) без письмового дозволу компанії BenQ Mobile GmbH & Co. OHG заборонені.

## **Відмова**

BenQ Mobile GmbH & Co. OHG не надає гарантій (ні явних, ні таких, що можуть випливати з тексту), які стосувалися б якості, точності чи адекватності цього документа. Інформація, надана в цьому документі, є вірною на момент друку й може змінюватися без додаткового попередження.

# **Інформація щодо безпеки**

#### **Перш ніж почати користуватися телефоном, перегляньте наведені поради щодо безпеки.**

#### **Вплив радіочастотних сигналів**

Вимірювання максимального питомого коефіцієнта поглинання (SAR) ЄС/DGT (10 г, тільки голова): GSM900: 0,778 Вт/кг; DCS1800: 0,285 Вт/кг.

США (1 г): PCS1900: 0,76 Вт/кг (голова); 0,354 Вт/кг (тіло).

Мобільний телефон є малопотужним передавачем і приймачем. Коли телефон УВІМКНЕНО, він отримує та відсилає радіочастотні сигнали.

Європейські та світові організації визначили стандарти та рекомендації щодо захисту населення від впливу електромагнітних полів.

- Міжнародний комітет із захисту від неіонізуючої радіації (ICNIRP) 1996
- Союз німецьких інженерів-електриків (VDE) DIN- 0848
- Директиви Європейської спільноти, Загальна дирекція V з питань радіочастотної електромагнітної енергії
- Державна рада з питань радіологічного захисту Об'єднаного Королівства, GS 11, 1988
- Національний Інститут Стандартизації США (ANSI) при Інституті інженерів з електротехніки та електроніки. C95.1- 1992
- Національна рада з питань вимірювання та захисту від радіації (NCRP). Доповідь 86
- Міністерство охорони здоров'я та соціального захисту Канади. Кодекс із техніки безпеки 6

Ці стандарти є результатом тривалих наукових досліджень. Наприклад, більш ніж 120 науковців, інженерів і лікарів з університетів, урядових установ охорони здоров'я та медичних організацій працювали над створенням оновлених стандартів ANSI. Під час звичайного використання телефон повністю відповідає установленим стандартам.

#### **Обмеження в користуванні телефоном**

Не дозволяється використання натільних металевих виробів.

#### **Використання телефону**

- Звичайне положення: мобільний телефон слід тримати так само, як і звичайний телефон.
- Для уникнення потенційного впливу випромінювання радіочастотних сигналів не носіть занадто довго телефон біля шиї або поблизу грудної клітини.

#### **Акумулятор**

- Якщо температура телефону перевищить 45 °С (113F) або впаде нижче 0 °C (32F), зарядження акумулятора буде припинено.
- Не допускайте, щоб температура акумулятора падала нижче  $-10$  °C (14F) або перевищувала 45 °C (113F). Залишаючи транспортний засіб, завжди забирайте телефон із собою.
- Використовуйте тільки оригінальні акумулятори для належного функціонування телефону.

Будь-який акумулятор може завдати шкоди або спричинити опіки, якщо матеріал, що проводить електричний струм (наприклад, прикраса, ключі або металевий ланцюжок), торкатиметься відкритих контактів. Такі предмети можуть замкнути електричний контур і сильно нагрітися. Задля уникнення небажаних наслідків перш ніж класти акумулятор до кишені, переконайтеся, що в ньому не перебувають інші металеві предмети. Коли акумулятор видалений з телефону й не використовується, зберігайте його в захисному контейнері.

#### **Керування транспортним засобом**

Ознайомтеся із законами й нормами, які діють у вашому регіоні та визначають можливість користування мобільним телефоном під час керування транспортним засобом. Завжди дотримуйтеся встановлених правил. Під час використання телефону за кермом транспортного засобу:

- приділяйте максимальну увагу керуванню транспортним засобом – безпека на дорозі понад усе;
- за можливості користуйтеся комплектом «Вільні руки»;
- перш ніж здійснити або прийняти виклик, зупиніться в безпечному місці, якщо того потребують дорожні умови.

# **Електронні пристрої**

Більшість сучасного електронного обладнання захищено від дії радіочастотних сигналів. Однак деякі електронні прилади можуть не мати захисту від радіочастотних сигналів, які створює телефон.

# **Електронний стимулятор серця**

Асоціація виробників медичної продукції рекомендує утримувати телефон на відстані не менше 15 см від електронного стимулятора серця для уникнення можливого негативного впливу. Ці рекомендації відповідають результатам незалежних досліджень і рекомендаціям Wireless Technology Research.

Поради користувачам із електронним стимулятором серця:

- **ЗАВЖДИ** слід утримувати **УВІМКНЕНИЙ** телефон на відстані не менше 15 см від електронного стимулятора серця;
- не носіть телефон у внутрішній кишені;
- для зменшення впливу телефону на електронний стимулятор серця прикладайте телефон до вуха, що знаходиться протилежного до стимулятора серця боку.

Якщо з будь-яких причин телефон впливає на роботу електронного стимулятора серця, негайно **ВИМКНІТЬ** телефон.

# **Слухові апарати**

Деякі мобільні телефони можуть погіршувати функціонування слухових апаратів. Якщо таке сталося, зверніться за порадою до виробника слухового апарата.

#### **Інше медичне устаткування**

Перед використанням будь-якого медичного устаткування порадьтеся з виробником щодо захищеності цього устаткування від впливу електромагнітного поля. Ваш лікар допоможе отримати таку інформацію.

**ВИМИКАЙТЕ** телефон під час перебування в медичних установах, якщо на це вказують будь-які правила або оголошення. У лікарнях або медичних установах може використовуватися устаткування, чутливе до впливу електромагнітних полів.

# **Транспортні засоби**

Електромагнітні поля можуть негативно впливати на погано захищені від електромагнітного випромінювання електронні системи транспортних засобів. Для отримання додаткових відомостей перегляньте документацію на відповідний транспортний засіб. Якщо на транспортний засіб було встановлено додаткове обладнання, також слід звернутися до його виробника для отримання додаткових відомостей щодо захищеності від впливу електромагнітного випромінювання.

#### **Установи**

**ВИМКНІТЬ** телефон, якщо цього вимагає повідомлення в установі в якій ви перебуваєте.

## **Літак**

Нормами Федеральної комісії зі зв'язку США заборонено користуватися телефоном під час перебування в повітрі. Перед посадкою до літака **ВИМКНІТЬ** телефон.

#### **Території, в яких ведуться підривні роботи**

Для уникнення конфліктної взаємодії з підривним обладнанням **ВИМИКАЙТЕ** телефон під час перебування в зоні проведення підривних робіт або в місцях, де розміщено оголошення «ВИМИКАЙТЕ ДВОСТОРОННІ РАДІОПЕРЕДАВАЧІ». Зважайте на застережні знаки та інструкції.

## **Потенційно вибухонебезпечна атмосфера**

**ВИМКНІТЬ** телефон і не видаляйте акумулятор в зоні з потенційно вибухонебезпечною атмосферою. Зважайте на всі застережні знаки та інструкції. Іскри від акумулятора можуть призвести до вибуху або пожежі, що може призвести до травмувань або навіть смерті.

Області з потенційно вибухонебезпечною атмосферою, як правило (але не завжди), чітко означені. До таких областей належать паливні бази та АЗС; моторні відсіки на човнах; зони зберігання та перерозподілу палива або хімічних речовин; транспортні засоби, які використовують як паливо газ (наприклад, пропан або бутан); області, повітря в яких містить хімічні речовини; інші області, в яких рекомендовано вимикати двигун транспортного засобу.

### **Транспортні засоби, обладнані подушками безпеки**

Подушка безпеки розгортається з дуже великою силою. **НЕ ТРИМАЙТЕ** будь-які предмети, включаючи встановлене та портативне безпроводове обладнання в зоні розташування та дії подушки безпеки. У разі неправильної установки безпроводового устаткування спрацювання подушки безпеки може призвести до тяжких поранень.

# **Даний пристрій відповідає правилам, вміщеним у розділі 15 Правил Федеральної комісії зі зв'язку США. Експлуатація має відбуватися з дотриманням таких двох умов:**

1. цей пристрій не є джерелом шкідливого впливу;

2. цей продукт сприймає будь-який вплив, навіть такий, що може призвести до некоректного функціонування.

#### **Зміни та модифікації, які не були схвалені стороною, що несе відповідальність за відповідність установленим нормам, можуть призвести до втрати можливості користування цим виробом.**

Цей телефон було успішно перевірено на відповідність нормам Федеральної комісії зі зв'язку США, які стосуються стандартів випромінювання електромагнітного поля. Крім того, було схвалено використання продукту з аксесуарами, які не містять металевих елементів, за умови утримування телефону на відстані не менше 1,5 см від тіла. Використання додаткового устаткування може призвести до порушення норм Федеральної комісії зі зв'язку США, які стосуються стандартів випромінювання електромагнітного поля. Якщо не використовуються натільні аксесуари й увімкнений телефон розташований біля вуха, утримуйте мінімальну дистанцію 1,5 см між телефоном і тілом.

#### **Відповідність директивам Європейського союзу**

Цією декларацією "BenQ Mobile" заявляє, що телефон, який описано в цих інструкціях, задовольняє основні вимоги та інші положення директиви ЄС [1999/5/EC \(R&TTE\).](http://www.BenQMobile.com/conformity) Підписано належну декларацію відповідності (DoC). За [оригіналом](http://www.BenQMobile.com/conformity) декларації звертайтеся до центру технічної допомоги або на адресу

 $C<sub>0168</sub>$ 

**www.BenQMobile.com/conformity** 

**EN 301511 TS51.010-1 EN 50360/361 EN 60950-1 EN 301489-1&-7 EN 301489-1&-17 EN 55013 EN55020 EN55022 EN55024 EN300328**

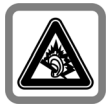

Прослуховування з навушниками на високій гучності може призвести до невиправної втрати слуху. З часом ви можете звикнути до високої гучності, яка буде здаватися нормальною, але це може зашкодити вашому слуху. Установіть гучність на безпечному рівні. Якщо ви чуєте дзвін у вухах, зменште гучність або припиніть використання системи.

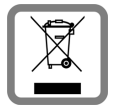

Використані акумулятори та телефони утилізуйте згідно з діючим законодавством.

#### **viii** Інформація щодо безпеки

# **[Зміст](#page-17-0)**

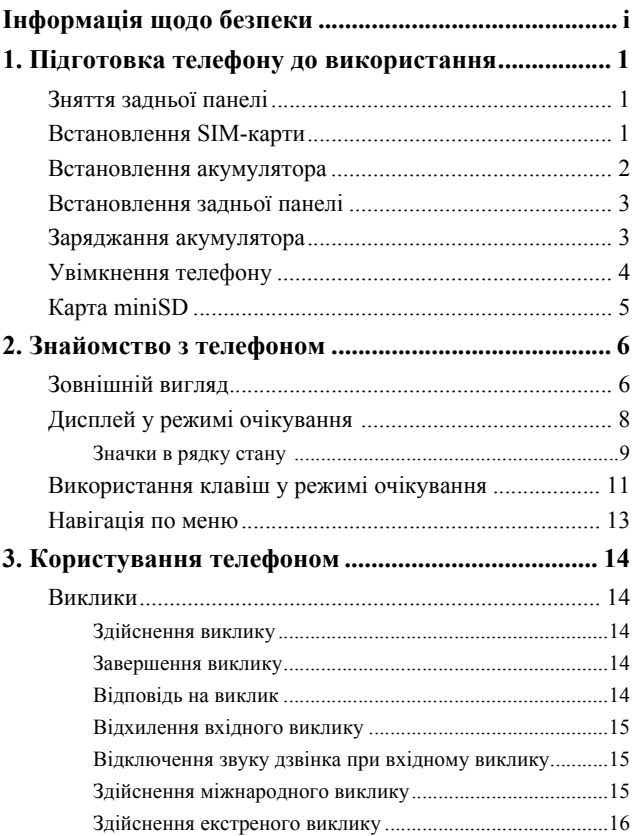

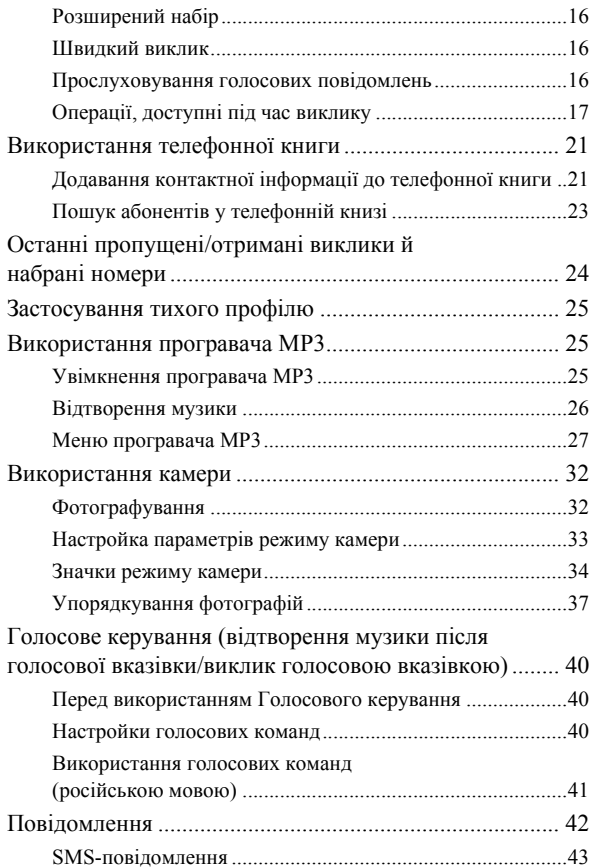

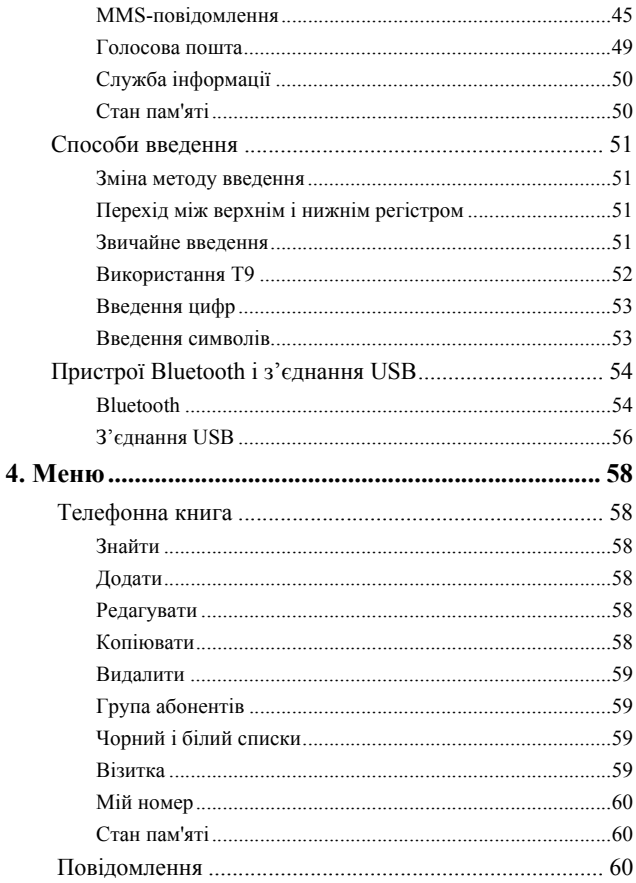

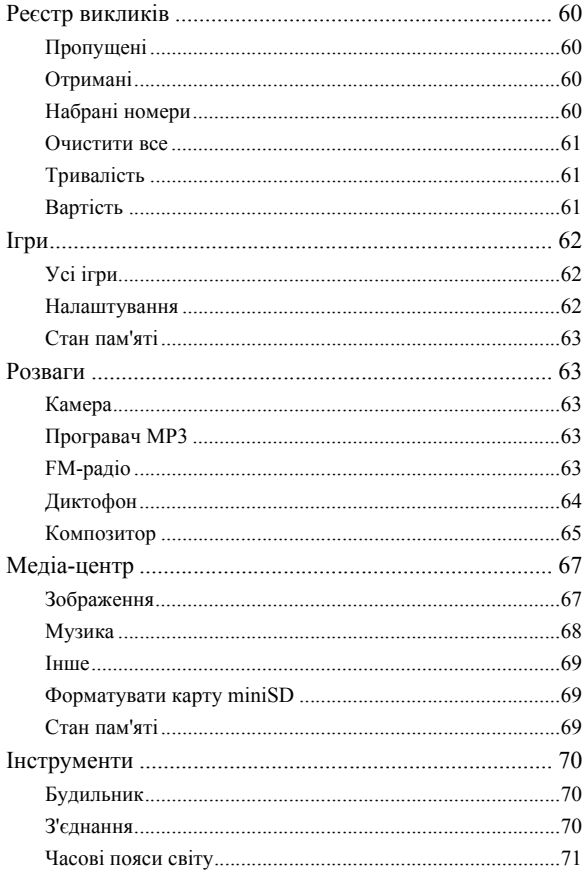

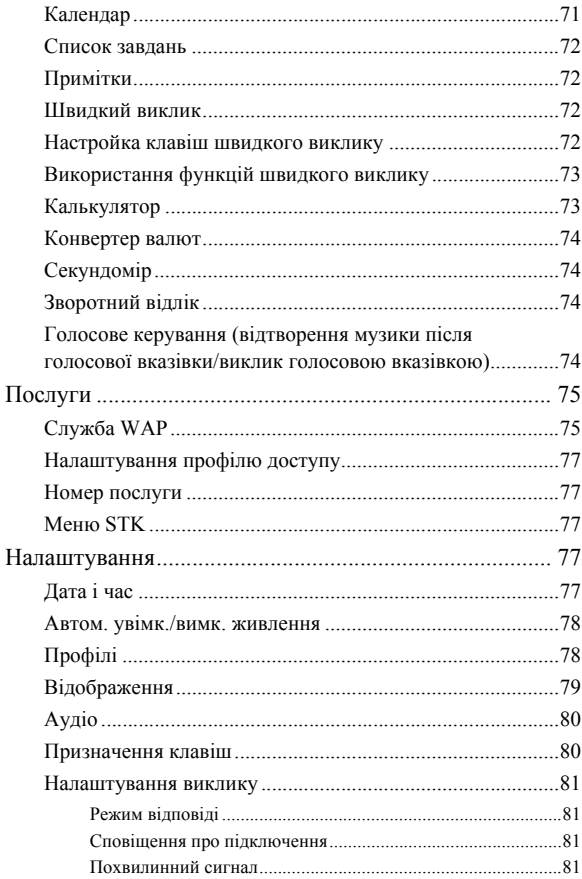

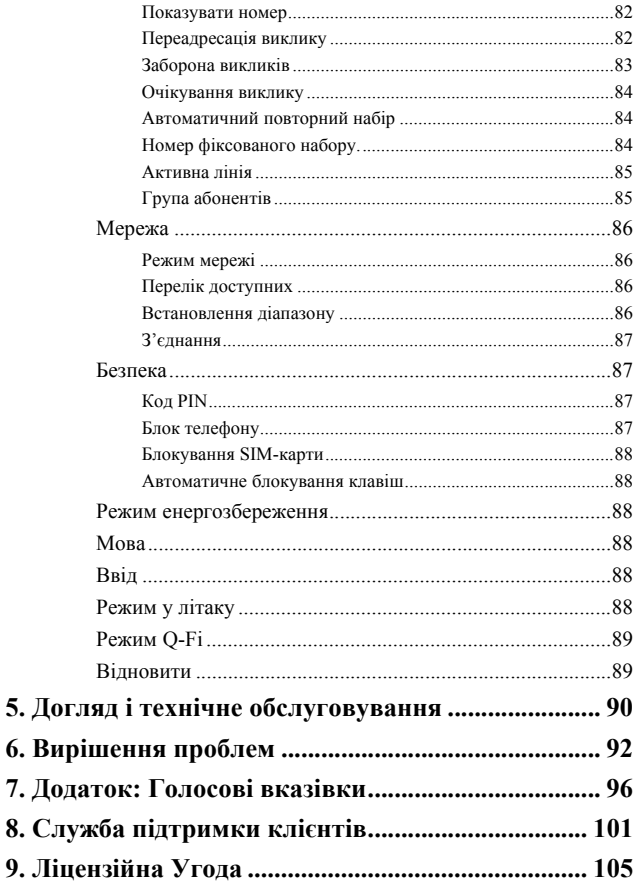

# <span id="page-17-0"></span>**Підготовка телефону до використання**

# <span id="page-17-1"></span>**Зняття задньої панелі**

- 1. Натисніть тонким предметом (наприклад, нігтем) на фіксатор під задньою панеллю у верхній частині телефону, як показано на ілюстрації.
- 2. Зніміть задню панель телефону.

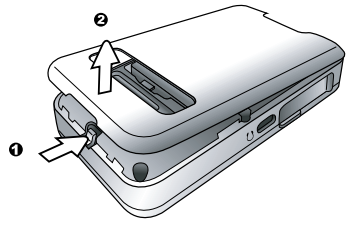

# <span id="page-17-2"></span>**Встановлення SIM-карти**

Вставте SIM-карту повністю у гніздо в напрямку, вказаному стрілкою, стороною з металевими контактами SIM-карти від себе таким чином, щоб у верхньому лівому куті опинився зрізаний кут карти.

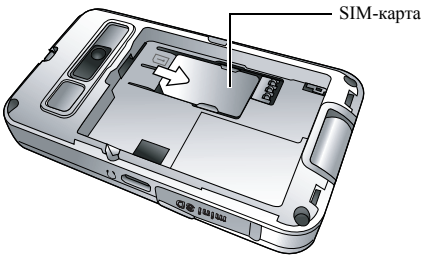

**ПР Шоб вийняти SIM-карту з телефону,** натисніть на фіксатор і посуньте карту в напрямку, вказаному стрілкою.

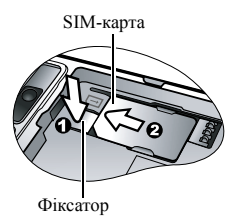

SIM-карту легко пошкодити подряпавши контакти. Поводьтеся з картою і вставляйте її в телефон дуже обережно.

### <span id="page-18-0"></span>**Встановлення акумулятора**

- 1. Вставте акумулятор верхнім боком у нижню частину телефону.
- 2. Натисніть на зворотній бік акумулятора і зафіксуйте його.

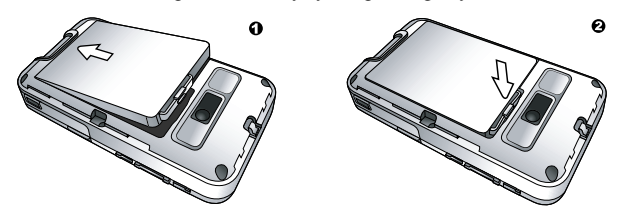

Не знімайте акумулятор, коли телефон увімкнений. Це може спричинити втрату персональних настройок або даних, що зберігаються на SIM-карті та в пам'яті телефону.

#### **2** Підготовка телефону до використання

# <span id="page-19-0"></span>**Встановлення задньої панелі**

Вставте задню панель виступами на її нижній частині зсередини у щілини в нижній частині телефону і посуньте панель донизу для фіксації.

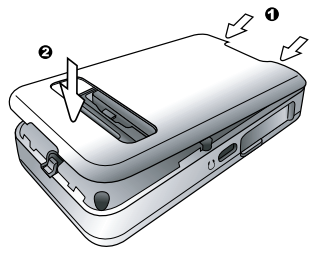

# <span id="page-19-1"></span>**Заряджання акумулятора**

- 1. Вставте штекер зарядного пристрою у гніздо в нижній частині телефону. Переконайтеся, що штекер повернутий до вас боком, на якому зображено стрілку.
- 2. Підключіть зарядний пристрій до електромережі.

Не знімайте акумулятор під час заряджання телефону.

3. Коли телефон буде повністю заряджено, від'єднайте зарядний пристрій від електромережі й телефону.

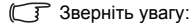

- Для повного заряджання акумулятора потрібно близько 4 годин.
- Коли акумулятор буде майже розряджено, пролунає звукове попередження.
- Якщо акумулятор повністю розряджено, зарядження може не початися відразу після підключення зарядного пристрою. Зачекайте 10-15 хвилин, і телефон почне заряджатися.

# <span id="page-20-0"></span>**Увімкнення телефону**

- 1. Відкрийте фліп.
- 2. Щоб увімкнути телефон, натисніть і утримуйте клавішу  $\boxed{\circ}$ . На дисплеї телефону з'явиться анімаційне привітання.
- **ГАТ** У цьому посібнику під «натиснути й утримувати» мається на увазі натискання клавіші й утримання її протягом близько двох секунд. «Натиснути» означає нат[иснути](#page-95-1) клавішу й одразу її відпустити.
- Щоб задати вітальне повідомлення, виберіть **Налаштування** > **Відображення** > **Привітання**. Щоб отримати додаткову інформацію, перейдіть до стр. 79.
- 3. Введіть код PIN і натисніть **-** для підтвердження введення.
- Код PIN (Personal Identification Number, персональний ідентифікаційний номер) – пароль, що надається вашим оператором зв'язку. Цей пароль потрібен для користування SIM-картою.

Якщо тричі поспіль ввести неправильний код PIN, SIM-карту буде заблоковано. Для її розблокування слід ввести код PUK (Personal Unblocking Key, персональний код розблокування). Для отримання коду PUK зверніться до свого оператора зв'язку.

- **ПРАДИО ГАЛИ** в против против за кодом PIN, виберіть **Налаштування** > **Безпека** > **Код PIN** > **Код PIN1** > **Встановити стан**. Див. стр. 87.
- 4. Після введення вірного коду PIN телефон автоматично розпочне пошук визначеної мережі. Цей процес може тривати кілька секунд.
- 5. Дисплей перейде в режим очікування; буде відображено індикатор потужності сигналу і назву оператора зв'язку. Тепер телефон готовий до використання.
- Якщо телефон не може знайти визначену мережу або вона недоступна через відсутність авторизації, індикатор потужності сигналу відображено не буде. У такому режимі можна здійснювати лише екстрені виклики.

# <span id="page-21-0"></span>**Карта miniSD**

Телефон обладнано гніздом для карти miniSD – знімної карти пам'яті, що використовується для зберігання великого обсягу даних у телефоні.

Карта miniSD дає змогу зберігати мультимедійні дані, зокрема зображення, фотографії, звукові файли у форматі MP3 і мелодії дзвінка.

#### **Встановлення карти miniSD**

- 1. Відкрийте кришку на лівому боці телефону.
- 2. Вставте карту miniSD й натискайте, доки вона не клацне. Переконайтеся, що металеві контакти карти знаходяться зверху.
- 3. Закрийте кришку.

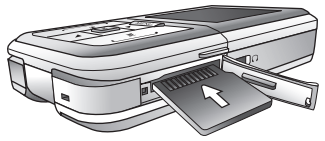

- **THE КОЛИ карта miniSD завантажиться, на дисплеї з'явиться** символ.
- Не форматуйте карту miniSD під **FAT32** чи **NTFS**.

# **Видалення карти miniSD**

- 1. Відкрийте кришку.
- 2. Натисніть на карту miniSD, щоб вивільнити її.

# <span id="page-22-0"></span>**Знайомство з телефоном**

# <span id="page-22-1"></span>**Зовнішній вигляд**

#### **Вигляд спереду з закритим фліпом, вигляд ззаду і зліва**

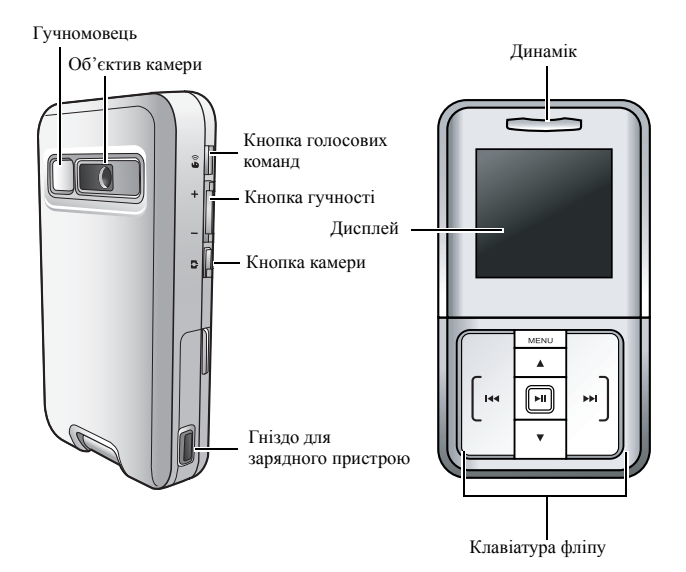

Клавіатура фліпу використовується для керування функціями MP3, а також для прийняття і завершення дзвінків.

#### **Вигляд спереду з відкритим фліпом**

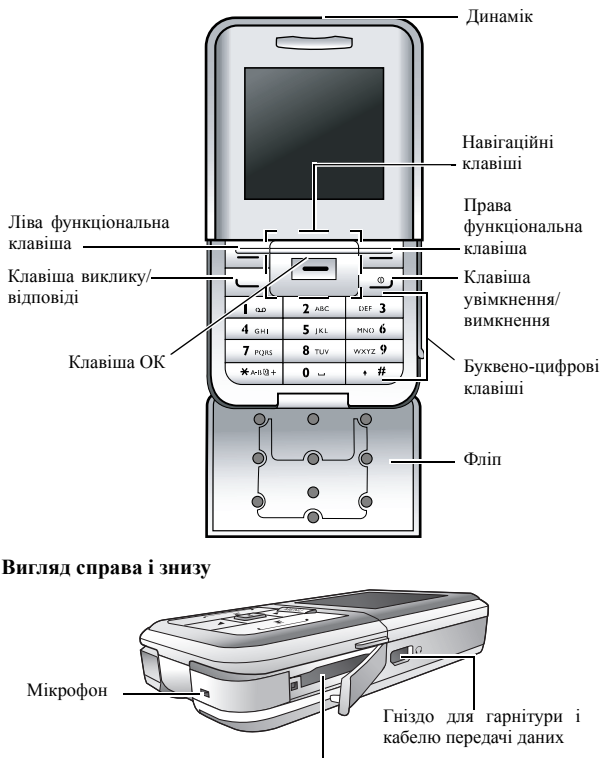

Гніздо miniSD

# <span id="page-24-0"></span>**Дисплей у режимі очікування**

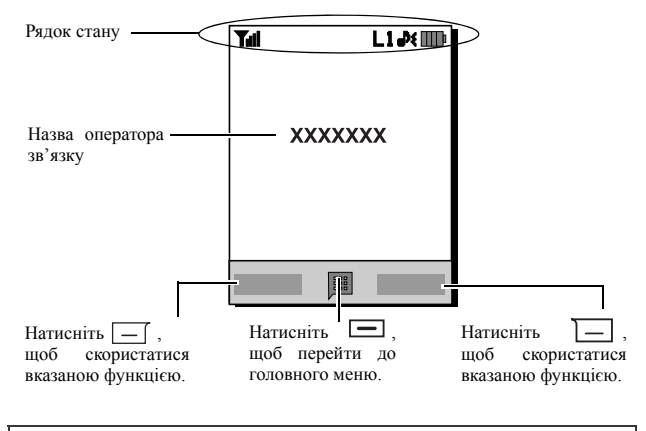

#### • Щоб установити шпалери, виберіть **Налаштування** > **Відображення** > **Шпалери**. Також можна в[ибрати](#page-95-2) **Медіа центр** > **Зображення**. Див. стр. 67 та стр. 79.

- Щоб установити тему для дисплею, виберіть **Нал[аштува](#page-93-4)ння** > **Відображення** > **Тема**. Див. стр. 79.
- Щоб установити поточну дату і час, а також формат відображення, виберіть **Налаштування** > **Дата і час**. Див. стр. 77.
- Щоб ввести текст (наприклад, ім'я користувача), який буде відображатися у режимі очікування, виберіть **Налаштування** > **Відображення** > **Особистий банер**.

## <span id="page-25-0"></span>**Значки в рядку стану**

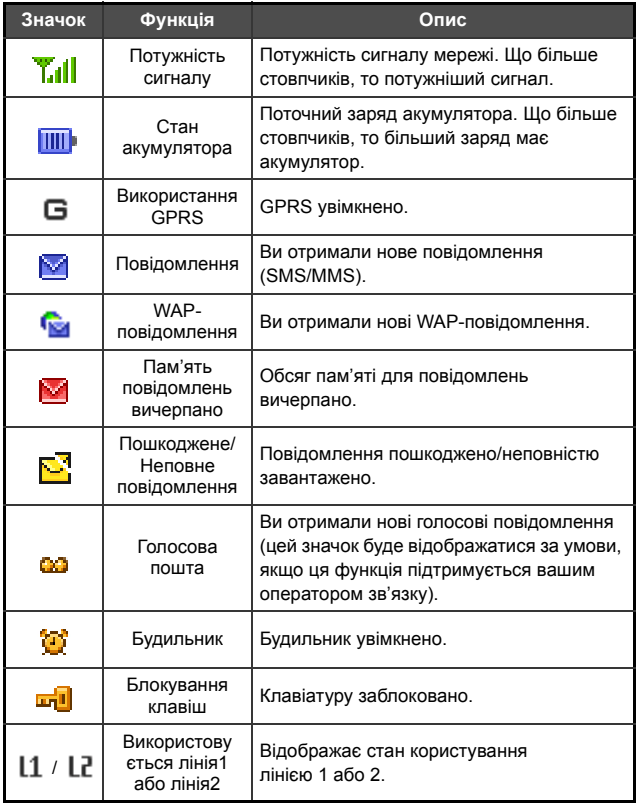

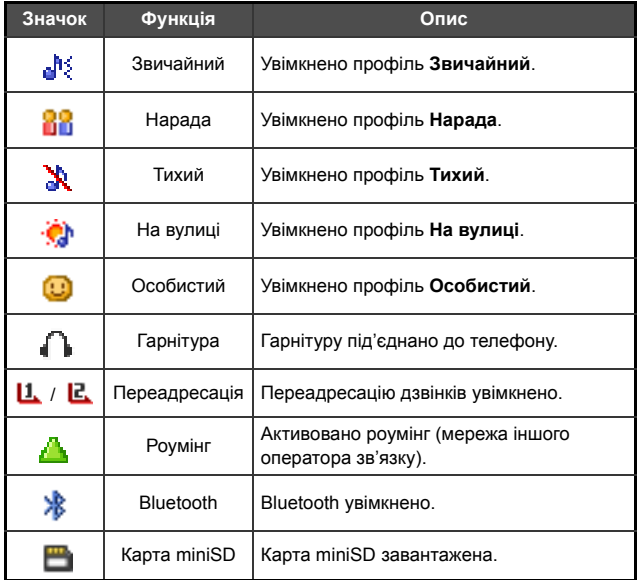

# <span id="page-27-0"></span>**Використання клавіш у режимі очікування**

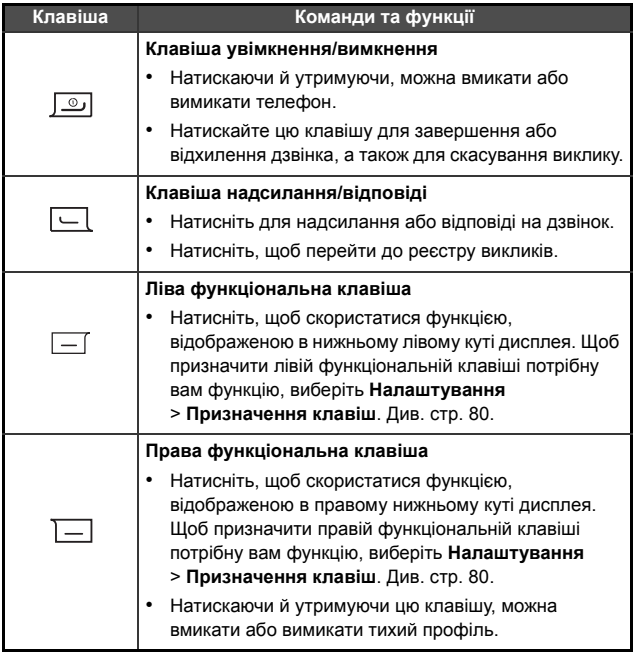

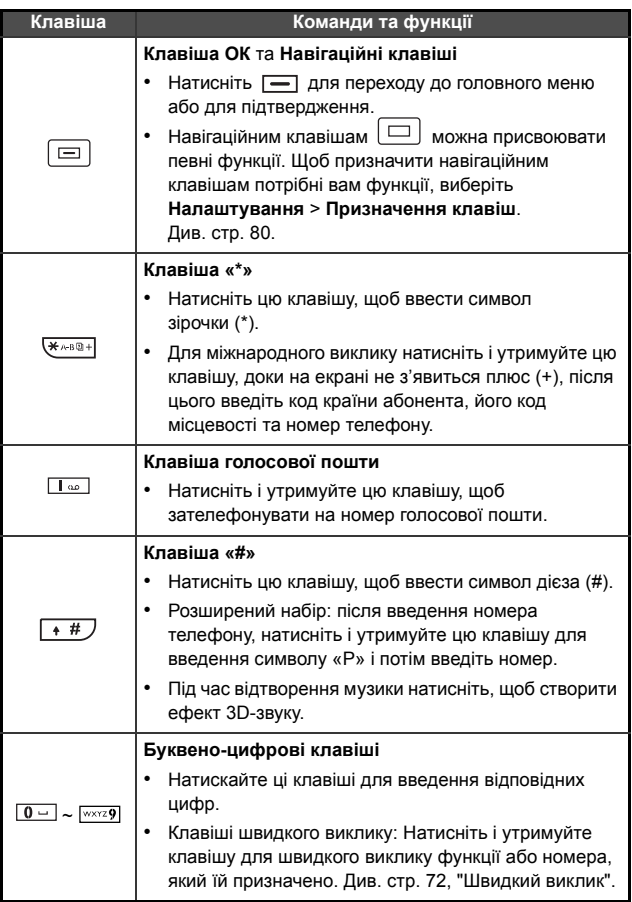

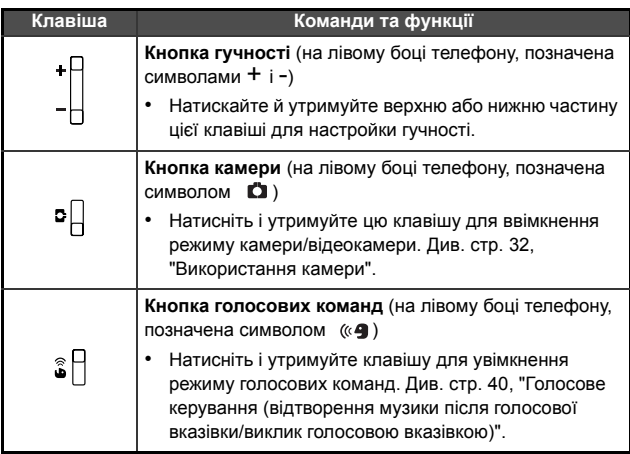

# <span id="page-29-0"></span>**Навігація по меню**

- 1. У режимі очікування натисніть для переходу до головного меню.
- 2. За допомогою навігаційних клавіш  $\boxed{\equiv}$  ви можете рухатися по меню вгору, донизу, ліворуч і праворуч. Наприклад, перейдіть до Налаштування і натисніть **-**, щоб увійти в це меню.
- 3. За допомогою клавіші **[=]** перейдіть до підменю (наприклад, Профілі) і натисніть **-** для вибору окремого пункту підменю.
- Також можна перейти до елемента меню, натиснувши клавішу з цифрою, що йому відповідає. Наприклад, можна натиснути для переходу до елемента меню **Профілі**.

# **14** Користування телефоном

# <span id="page-30-0"></span>**Користування телефоном**

# <span id="page-30-1"></span>**Виклики**

#### <span id="page-30-2"></span>**Здійснення виклику**

У режимі очікування введіть телефонний номер. Натисніть  $\boxed{\smile}$ , щоб здійснити виклик.

### <span id="page-30-3"></span>**Завершення виклику**

Завершити виклик можна такими способами:

- Коли фліп закритий, натисніть  $\|\cdot\|$  на клавіатурі фліпу.
- Коли фліп відкритий, натисніть  $\boxed{\circ}$  або закрийте фліп.

На екрані буде відображено загальну тривалість розмови, після чого телефон повернеться до режиму очікування.

## <span id="page-30-4"></span>**Відповідь на виклик**

Відповісти на виклик можна такими способами:

- Коли фліп закритий, відкрийте його або натисніть  $\|\cdot\|$  на клавіатурі фліпу.
- Коли фліп відкритий, натисніть  $|-|$ .
- Для відповіді на виклик будь-якою клавішею виберіть **Налаштування** > **Налаштування виклику** > **Режим відповіді** > **Будь-яка клавіша**.

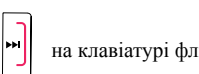

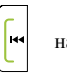

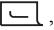

#### <span id="page-31-0"></span>**Відхилення вхідного виклику**

Відхилити вхідний виклик можна такими способами:

• Коли фліп закритий, натисніть  $\left|\cdot\right|$  на клавіатурі фліпу або

натисніть і утримуйте верхню частину кнопки гучності $\left|\right|$  на

лівому боці телефону.

• Коли фліп відкритий, натисніть  $\boxed{\circ}$  або закрийте фліп.

#### <span id="page-31-1"></span>**Відключення звуку дзвінка при вхідному виклику**

Під час надходження вхідного виклику можна вимкнути звук дзвінка, натиснувши й утримуючи нижню частину кнопки

гучності . Відімкнувши звук дзвінка, ви все ж можете

відповісти на виклик.

#### <span id="page-31-2"></span>**Здійснення міжнародного виклику**

- 1. Введіть код міжнародного виклику або натисніть і утримуйте клавішу  $\sqrt{\frac{m}{m} \cdot m}$ , доки на дисплеї не з'явиться плюс (+).
- 2. Введіть код країни абонента, регіональний код і номер телефону. Здійсніть виклик, натиснувши  $\boxed{\overline{\phantom{a}}\phantom{a}}$ .

#### <span id="page-32-0"></span>**Здійснення екстреного виклику**

Щоб звернутися до екстрених служб, введіть 112 (міжнародний екстрений номер) і натисніть  $\boxed{\smile}$  для здійснення виклику. Екстрений виклик можна здійснити навіть при заблокованому телефоні, за відсутності доступу до своєї мережі або без наявності SIM-карти за умови, що ви перебуваєте в зоні дії мережі, тип якої підтримується телефоном.

#### **Розширений набір**

- 1. Ввівши телефонний номер, натисніть і утримуйте  $\overline{+ \#}$  до появи символу «Р».
- 2. Введіть розширення і натисніть  $\boxed{\smile}$  для здійснення виклику.

#### **Швидкий виклик**

Для здійснення швидкого виклику телефонного номера слід призначити його певній цифровій клавіші. Для отримання додаткової інформації див. стр. 72, "Швидкий виклик".

<span id="page-32-1"></span>Після призначення телефонного номера певній клавіші ви можете здійснювати виклик за цим номером, натиснувши й утримуючи цю клавішу в режимі очікування.

#### **Прослуховування голосових повідомлень**

Натисніть і утримуйте , щоб зателефонувати на номер голосової пошти та прослухати отримані голосові повідомлення.

- **ГГТ**Увага:
- Якщо оператор зв'язку підтримує цю функцію, під час надходження нових голосових повідомлень на екрані з'явиться значок голосової пошти  $\mathbf{B}$ .
- Якщо номер голосової пошти не зберігається у пам'яті телефону, прослухати голосові повідомлення за допомогою натискання й утримування буде неможливо. У такому разі слід ввести номер голосової пошти вручну, вибравши **Повідомлення** > **Голосова пошта** > **Встановити номер**.

#### <span id="page-33-0"></span>**Операції, доступні під час виклику**

Підтримка функцій, позначених зірочкою (\*), залежить від мережі. Деякі функції можуть потребувати активації.

#### **Використання гучномовця**

Натисніть (**Гучном.**) для увімкнення гучномовця. Для вимкнення гучномовця натисніть (**Телеф.**).

#### **Настройка гучності**

Для настройки гучності під час виклику натискайте кнопку гучності на лівому боці телефону.

Настроювати гучність розмови можна здійснювати лише під час виклику.

#### **Переведення виклику в режим утримування\***

- Якщо активний лише один виклик:
	- a. Натисніть (**Утримувати**), щоб перевести даний виклик у режим утримування.
	- **b.** Натисніть <u>[ $\circ$ </u>], щоб завершити даний виклик.
- Якщо в режимі утримування лише один виклик:
	- a. Натисніть (**Зняти утримання**), щоб поновити виклик.
	- **b.** Натисніть <u>**о**</u>, щоб завершити даний виклик.
- Якщо є активний виклик і виклик на утримуванні:
	- a. Натисніть (**Зміна**), щоб повернутися до виклику на утримуванні, а активний виклик перевести у режим утримування.
	- b. Натисніть  $\boxed{\circ}$ , щоб відобразити список викликів, які можна завершити.

#### **Здійснення другого виклику\***

Введіть телефонний номер (виберіть номер з телефонної книги або списку викликів) і натисніть  $\boxed{\smile}$ . Активний виклик буде автоматично переведено в режим утримування.

#### **Очікування виклику\***

Якщо під час розмови буде отримано інший вхідний виклик, пролунає відповідне звукове попередження. Якщо потрібно

- відповісти на вхідний виклик: натисніть  $\boxed{\smile}$ . Активний виклик буде автоматично переведено в режим утримування. Якщо наразі вже наявний інший виклик на утримуванні, буде відображено список, за допомогою якого можна вибрати виклик, який слід завершити, й потім повернутися до виклику на утримуванні.
- відхилити вхідний виклик: натисніть  $\boxed{\circ}$  або (**Кінець**). Після натискання (**Кінець**) інший вхідний виклик буде негайно відхилено; якщо натиснути , буде відображено список для вибору виклику, який слід завершити.

#### **Меню виклику**

Натиснувши під час виклику, ви перейдете до меню виклику, де пропонується багато функцій, доступних під час виклику.

Підтримка функцій, позначених зіро чкою (\*), залежить від мережі. Деякі функції можуть потребувати [активації](#page-70-2).

#### **[Використання](#page-70-2) гарнітури**

Ви можете користуватися гарнітурою Bluetooth. Щоб отримати додаткову інформацію, див. стр. 54, "Підключення гарнітури Bluetooth".

#### **Використання гучномовця**

Дозволяє увімкнути/вимкнути гучномовець.

#### **18** Користування телефоном

#### **Телефонна книга**

Пошук телефонних номерів у телефонній книзі.

#### **Реєстр викликів**

Перегляд пропущених/отриманих викликів і набраних номерів.

#### **Конференц-зв'язок\***

Розмова з кількома абонентами одночасно.

#### **Утримувати/Зняти утримання/Зміна\***

Зміна стану виклику.

#### **Приєднатись/Приватно**

Дає змогу приєднати виклик на утримуванні до поточної розмови або залишити активним вибраний виклик і перевести всі інші виклики в режим утримування.

#### **Переслати**

Дає змогу з'єднати двох абонентів і відключитися від розмови (один із двох абонентів може бути залучений до активного виклику, а інший перебувати на утримуванні або викликатися). Таким чином, два абоненти зможуть продовжити спілкування самостійно.

#### **Надсилання кодів DTMF**

Коли телефон має з'єднання з іншими пристроями або службами, можна надсилати коди DTMF (Dual Tone Multi-Frequency, керуючі коди). Телефон може пересилати ці коди для взаємодії з автовідповідачами, пейджерами, комп'ютеризованими телефонними службами тощо.

Щоб надіслати код DTMF, введіть номер і натисніть  $\Box$ .

#### **Завершити дзвінок**

#### **Завершити всі дзвінки**

Завершення всіх викликів незалежно від того, активні вони чи перебувають на утримуванні.
#### **Завершити актив. дзвінок**

Завершення тільки активного виклику.

#### **Завершити утримування**

Завершення виклику (викликів), що перебувають на утримуванні.

#### **Завершити один**

Завершення одного виклику за певним номером або певного абонента.

#### **Анонімний**

Завершення виклику без відображення телефонного номера.

### **Утримувати/Зняти утримання/Зміна**

Зміна стану виклику.

### **Вимкнути мікрофон/Увімкнути мікрофон**

Увімкнення/вимкнення тихого режиму.

### **[SMS](#page-58-0)**

Доступ до меню повідомлень під час виклику. Для отримання додаткової інформації див. стр. 42, "Повідомлення".

#### **Калькулятор**

Використання калькулятора. Для отримання додаткової інформації див. стр. 73, "Калькулятор".

# **Використання телефонної книги**

## **Додавання контактної інформації до телефонної книги**

- **Смність телефонної книги на SIM-карті залежить від типу** SIM-карти, наданої оператором зв'язку.
- 1. У режимі очікування введіть номер телефону, який потрібно зберегти, далі натисніть (**Зберегти**).
- 2. Виберіть місце збереження контактної інформації. Виберіть **Додати на SIM-карту** або **Додати в пам'ять телефону**.
- 3. Перейдіть до поля, яке потрібно змінити, далі натисніть  $\equiv$  для введення даних.
- 4. Натисніть для повернення до контактної інформації телефонної книги після введення даних у поле.
- 5. Натисніть (**Можлив.**), щоб
	- **Зберегти**: збереження введеної контактної інформації.
	- **Змінити тип**: зміна категорії номера (наприклад, з «Номер мобільного» на «Дом. телефон»). Ця опція доступна тільки в полі номера телефону.
	- **Додати поле**: додавання до контактної інформації додаткових полів даних.
	- **Видалити поле**: видалення вибраного поля даних.
- 6. Після внесення потрібних змін натисніть (**Можлив.**) та виберіть **Зберегти** для збереження контактної інформації.

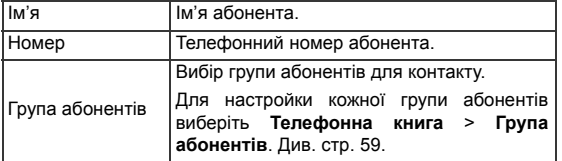

#### **Записи телефонної книги на SIM-карті**

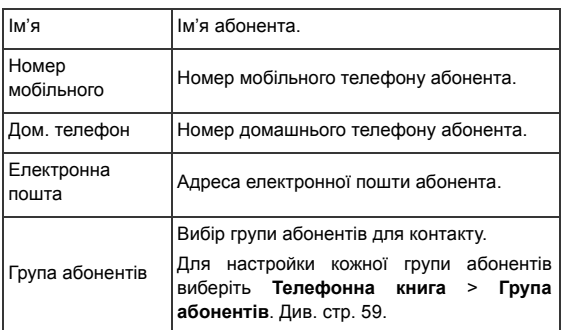

### **Записи телефонної книги в пам'яті телефону**

## **Додаткові записи телефонної книги в пам'яті телефону**

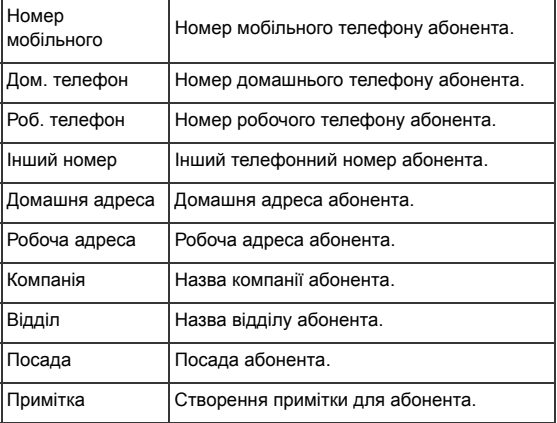

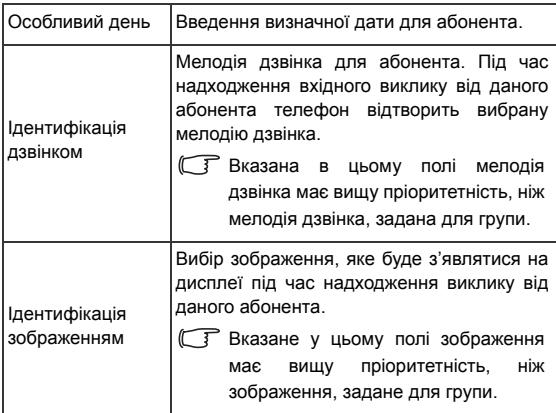

### **Пошук абонентів у телефонній книзі**

- 1. У режимі очікування натисніть (**Імена**) для відображення списку абонентів, що зберігаються у телефонній книзі.
- 2. Натисніть клавішу (якщо потрібно, кілька разів) з першою літерою імені абонента, номер якого потрібно знайти.
- 3. У разі необхідності, перейдіть до потрібного запису.
- Доступ до тел[ефонної](#page-96-0) книги натисканням клавіші  $\boxed{-}$  можливий, якщо клавіші  $\boxed{-}$  призначено функцію доступу до телефонної книги. Див. **Налаштування** > **Призначення клавіш** на стр. 80.
- Також можна вибрати **Телефонна книга** > **Знайти** та ввести повне ім'я або першу літеру імені потрібного абонента.
- Якщо цей абонент збережений на SIM-карті, у верхній частині дисплея з'явиться значок **и** ; якщо абонент збережений у пам'яті телефону, з'явиться значок ...
- 4. Коли потрібний запис знайдено, можна
- натиснути  $\equiv$  для перегляду контактної інформації.
- натиснути  $\Box$  для здійснення виклику. Якщо для абонента збережено більш ніж однин номер, вам буде запропоновано вибрати потрібний номер.
- натиснути (**Можлив.**), щоб **Додати**, **Редагувати**, **Копію на SIM/Копію в телеф.**, здійснити **Виклик** або **Видалити** абонента. Щоб надіслати к[онтактну](#page-70-0) інформацію в SMS або через Bluetooth, виберіть **Відісл. vКарт.**
- Для отримання додаткових відомостей щодо використання Bluetooth див. стр. 54, "Bluetooth".

# **Останні пропущені/отримані виклики й набрані номери**

- За наявності пропущених викликів на дисплеї буде відображатися повідомлення про пропущені виклики та їхню кількість. Натисніть  $\equiv$ , щоб переглянути кількість пропущених викликів.
- У режимі очікування натисніть  $\boxed{\smile}$  щоб переглянути список останніх пропущених/отриманих викликів і набраних номерів.
- **Пропущені виклики позначаються значком ; набрані** номери – значком  $\mathbf{a}$ ; отримані виклики – значком  $\mathbf{a}$
- Якщо виклик з того самого номера (або від того самого абонента) було пропущено два чи більше разів, поряд з записом з'явиться позначка типу «x2».

Перейдіть до потрібного номера і

- натисніть  $\boxed{\smile}$ , щоб набрати вибраний номер.
- натисніть  $\boxed{-}$  (Можлив) та виберіть потрібну функцію.

# **Застосування тихого профілю**

В режимі очікування шляхом натискання й утримування можна ввімкнути тихий профіль. Після увімкнення цього профілю телефон буде попереджувати про вхідні виклики вібрацією без звуку.

- 1. Після увімкнення тихого профілю натисканням утримуванням  $\boxed{-}$  телефон вібруватиме протягом секунди. У рядку стану буде відображено значок .
- 2. Для вимкнення тихого [профілю](#page-94-0) натисніть і утримуйте  $\boxed{-}$ .
- Щоб обрати або задати профіль, виберіть **Налаштування** > **Профілі**. Див. стр. 78, "Профілі".

## **Використання програвача MP3**

Ви можете завантажувати музику в телефон з комп'ютера за допомогою Bluetooth або кабелю передачі даних USB (в комплекті). Для отримання додаткових відомостей див. стор. 56, «Bluetooth та USB-з'єднання».

Непідтримувані файли буде пропущено під час відтворення.

### **Увімкнення програвача MP3**

Увімкнути програвач

- коли фліп закритий, натисніть  $[\cdot]$  на клавіатурі фліпу.
- **Виберіть Розваги** > **Програвач MP3**.

 $[$  Програвач MP3 можна вмикати натисканням  $]$  –  $\vert$  , якщо для клавіші призначена функція вмикання програвача MP3. Див. **Налаштування** > **Призначення клавіш** на стр. 80.

## **Відтворення музики**

#### **Використання клавіатури фліпу (коли фліп закритий)**

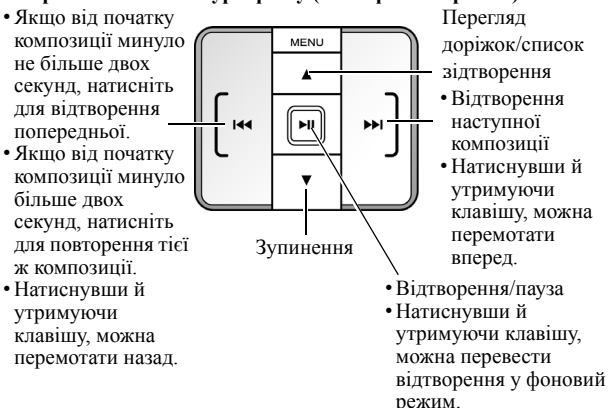

#### **Використання клавіатури телефону (коли фліп відкритий)**

Користуйтеся  $\equiv$  і навігаційними клавішами, як зображено на віртуальній клавіатурі.

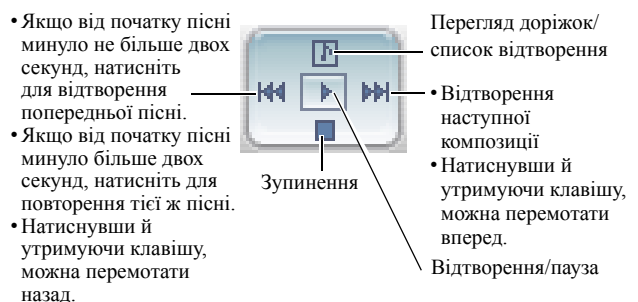

#### **Інтерфейс програвача MP3**

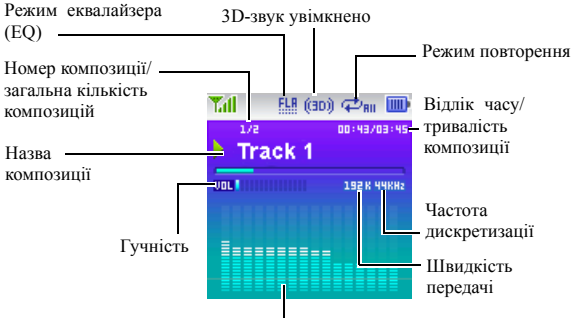

Хвилевий спектр композиції

- С В Композиції буде відтворено у тій послідовності, в якій їх було збережено. Для відтворення композицій у довільному порядку натисніть ( ) і виберіть **Налаштування** > **Випадково**.
- **TE Якщо під'єднано гарнітуру Bluetooth, гучність можна регулювати** тільки з гарнітури.

### **Меню програвача MP3**

#### **Вхід у меню програвача MP3**

Увійти в меню програвача

- Коли фліп закритий, натисніть <sub>меми</sub> на клавіатурі фліпу.
- Коли фліп відкритий, натисніть  $\boxed{-}$  ( $\boxed{\equiv}$ ) на клавіатурі телефону.

### **Переміщення в меню програвача MP3 за допомогою клавіатури фліпу**

Крім клавіатури гарнітури, ви можете користуватися клавіатурою фліпу для переміщення в меню.

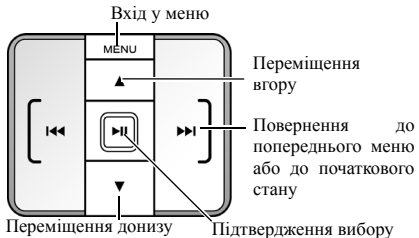

### **Відтворення всіх доріжок**

- 1. Виберіть **Доріжка**.
- 2. Перейдіть до потрібної доріжки й натисніть  $\boxed{\phantom{1}}$ . Програвач МРЗ буде відтворювати доріжки в тій послідовності, в якій їх було збережено.

### **Створення списку відтворення**

- Створювати списки відтворення можна тільки з допомогою клавіатури гарнітури.
- 1. Виберіть **Списки відтворення**.
- 2. Натисніть (**Можлив.**) і виберіть **Додати**.
- 3. Призначте ім'я спискові відтворення й натисніть для збереження.
- 4. У відповідь на питання про додавання доріжок до нового списку відтворення натисніть (**Так**).
- 5. Перейдіть до доріжки, яку слід додати, і натисніть для вибору. Повторюйте цей крок, поки до списку відтворення не буде додано всі потрібні композиції.
- Виберіть **Все**, щоб виділити або зняти виділення з усіх композицій.
- 6. Натисніть (**Виконано**) для збереження настройок.
- **28** Користування телефоном

### **Виберіть список для відтворення**

- 1. Виберіть **Списки відтворення**.
- 2. Перейдіть до потрібного списку й натисніть  $\equiv$ .
- 3. Перейдіть до потрібної доріжки й натисніть [-]. Програвач МРЗ відтворюватиме композиції з вибраного списку.

### **Програвання музики у фоновому режимі**

Під час відтворення виберіть **Згорн. прогр.**, щоб згорнути програвач і перевести відтворення музики у фоновий режим.

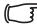

**Під час користування гарнітурою A2DP не можна згорнути вікно** програвача.

#### **Режим повторення**

Виберіть **Налаштування** > **Встан. повтор.**, щоб задати повторне відтворення поточної композиції (**Один**) або всіх композицій (**Все**).

#### **Випадкова послідовність відтворення**

Виберіть **Налаштування** > **Випадково** для відтворення композицій у довільній послідовності.

#### **Відображення слів пісні під час програвання**

Виберіть **Налаштування** > **Показати слова**, щоб читати текст пісні під час програвання.

**Підтримується формат тексту ID3v2.3.** 

### **Настройка гучності**

Натисніть для настроювання гучності під час відтворення.

#### **Використання гарнітури**

Щоб прослуховувати файли MP3 з використанням гарнітури, виберіть **Налаштування** > **[Використовувати](#page-70-0) гарнітуру**.

- Для отримання додаткових відомостей щодо використання гарнітури Bluetooth див. стр. 54, "Bluetooth".
- За детальною інформацією щодо придбання аксесуарів, сумісних з вашим телефоном, зверніться до представництва BenQ Mobile у вашій країні.

#### **Вибір режиму еквалайзера**

Виберіть **Налаштування** > **Налаштування еквалайзера** для вибору потрібного режиму відтворення звуку.

#### **Настроювання повторення A-B**

Програвач MP3 підтримує повторення A-B--безперервне повторення відтворення між вибраними точками--яке ідеально підходить для використання під час вивчення іноземної мови.

- 1. Під час відтворення натисніть <a>
<sub><a>
ми</sub> раз у точці А--точці початку уривка, який ви бажаєте повторити. З'явиться піктограма  $\bigoplus$ , яка означає, що встановлену точку А.
- 2. Натисніть ще раз, щоб встановити точку B--позначку кінця. З'явиться піктограма <sub>(дан</sub>, яка означає, що бажаний уривок повторення A-B встановлено, та програвач повторюватиме відтворення між вибраними точками.
- 3. Для скасування повторення А-В натисніть V\*\*\*®+ ще раз.

### **3D-звук**

Виберіть **Налаштування** > **Увімк. 3D-звук** для відтворення звуку з 3D-ефектами.

### **Режим відображення**

Виберіть **Налаштування** > **Режим екрана** і встановіть режим відображення для програвача MP3.

### **Відтворення звуку з 3D-ефектами**

Натисніть (\* #) або виберіть Налаштування > Увімк 3D-звук для відтворення звуку з 3D-ефектами.

Під час користування гарнітурою Bluetooth (A2DP) ця функція недоступна.

### **Блокування клавіатури фліпу в режимі MP3**

Коли фліп закритий, натисніть мемл та виберіть Блок клавіш для блокування клавіатури фліпу.

```
Для розблокування натисніть меню і потім [* ] або просто
    відкрийте фліп.
```
# **Використання камери**

Ваш телефон обладнано цифровою камерою, яка дозволяє робити фотографії для ідентифікації абонентів зображенням чи для шпалер, а також для пересилання в MMS.

## **Фотографування**

- 1. Щоб увімкнути режим камери, в режимі очікування натисніть і утримуйте кнопку камери ( ) або виберіть меню: **Розваги** > **Камера**.
- 2. На дисплеї буде відображено вікно видошукача.

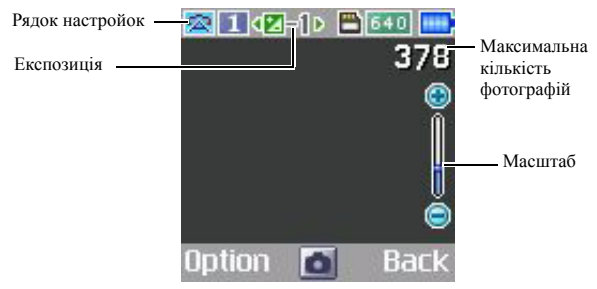

- 3. [Натисніть](#page-49-0) (**Можлив**) для переходу до меню параметрів. Для отримання додаткових відомостей про функції й параметри [див](#page-50-0). стр. 33, "[Настройка](#page-50-0) параметрів режиму камери".
- Залежно від настройок, значки на дисплеї можуть змінюватися. Для отримання додаткових відомостей про значки див. стр. 34, "Значки режиму камери".
- 4. Коли з'явиться видошукач, за допомогою правої й лівої навігаційних клавіш можна настроїти експозицію; для настройки масштабу натискайте верхню й нижню навігаційні клавіші.
- Функція масштабу неактивна, якщо встановлено розмір зображення 1280 x 960.
- **32** Користування телефоном
- 5. Для фотографування натисніть  $\equiv$  або кнопку камери ( $\bullet$ .). Фотографію буде [автоматично](#page-53-0) збережено в пам'яті телефону або на карті miniSD (залежно від настройок). Для отримання додаткових відомостей щодо попереднього перегляду фотографій див. стр. 37, "Упорядкування фотографій".
- <span id="page-49-0"></span>Для видалення збережених фотографій натисніть (**Видалити**). Щоб повернутися до видошукача, не видаляючи зробленої фотографії, натисніть  $\boxed{=}$ .

### **Настройка параметрів режиму камери**

- 1. Натисніть (**Можлив.**) для відображення меню параметрів.
- 2. Перейдіть до потрібної опції й натисніть  $\equiv$  для збереження настройки.

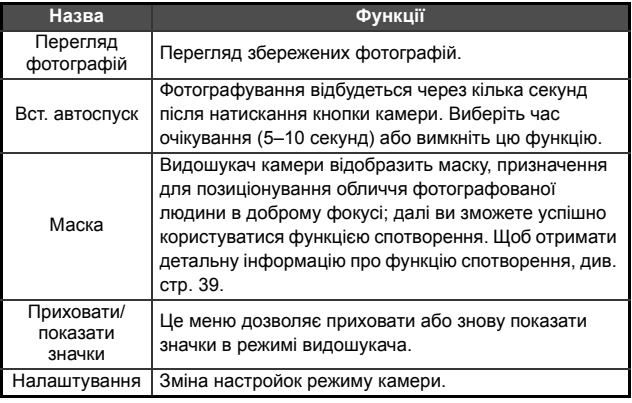

3. Для перегляду настройок режиму камери виберіть **Налаштування**. Коли настройки здійснено, натисніть (**Зберегти**) для їх збереження.

Доступні такі настройки режиму камери:

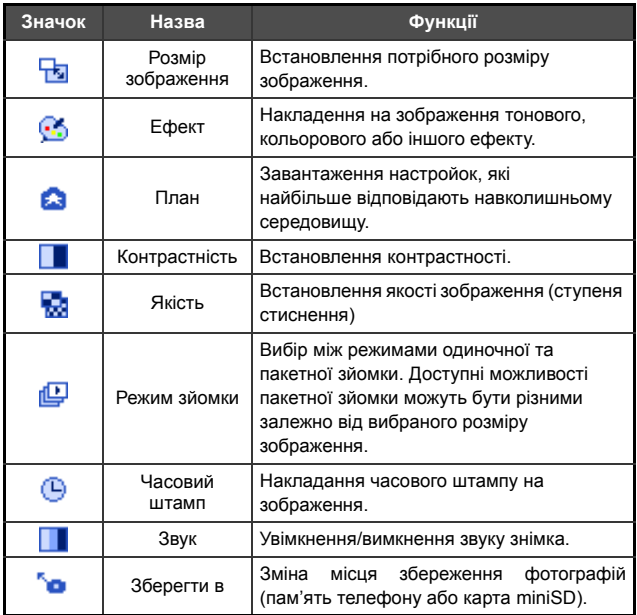

### <span id="page-50-0"></span>**Значки режиму камери**

Залежно від настройок значки, відображені на екрані, можуть бути різними. Щоб приховати або показати значки, натисніть (**Можлив.**) і виберіть **Приховати значки**/**Показати значки**.

### **План**

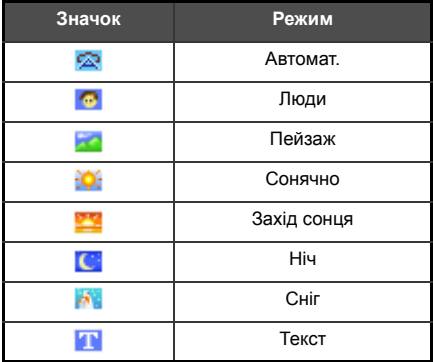

### **Розмір зображення**

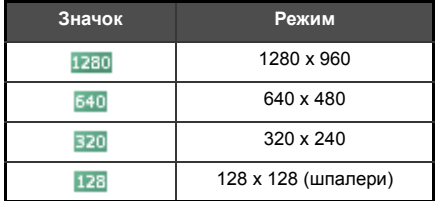

**ГАКЩО встановлено розмір зображення 1280 х 960, функція** пакетної зйомки неактивна. Якщо встановлено розмір зображення 640 x 480, доступні режими пакетної зйомки 2 і 4.

### **Автоспуск**

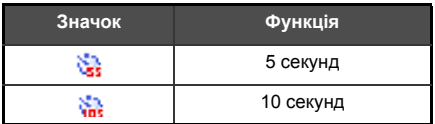

### **Режим зйомки**

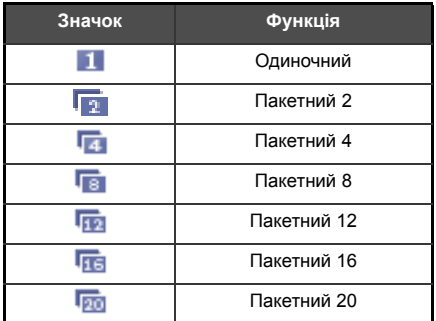

## **Зберегти в**

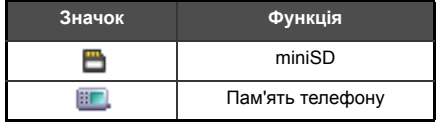

## <span id="page-53-0"></span>**Упорядкування фотографій**

- 1. Натисніть (**Можлив.**) і виберіть **Перегляд фотографій**.
- 2. Виберіть потрібну папку (якщо папки є).
- 3. Перейдіть до потрібного зображення і натисніть щоб відобразити його в повному розмірі.
- 4. Натисніть (**Можлив.**), щоб викликати доступні опції.

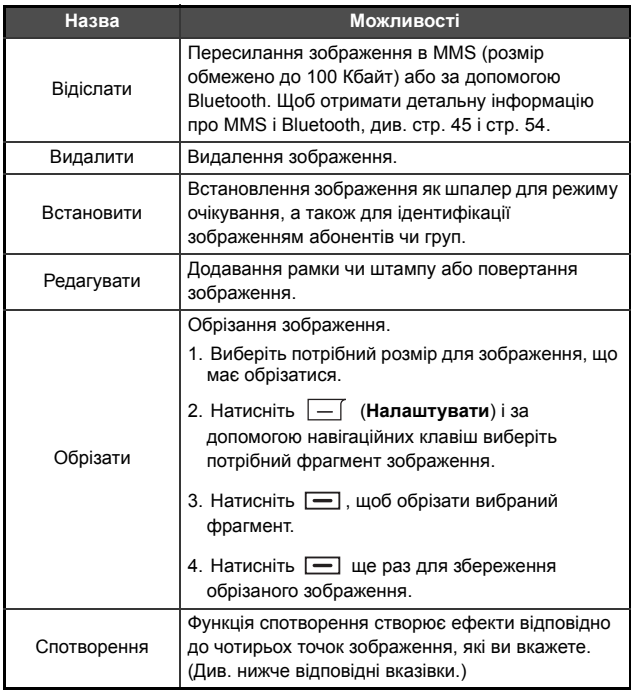

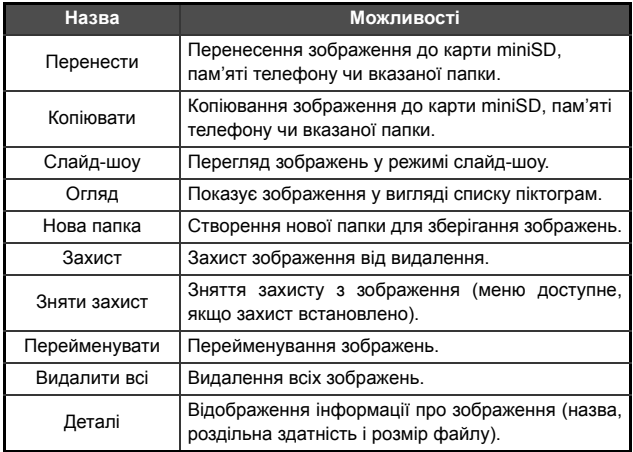

#### <span id="page-55-0"></span>**Спотворення**

- 1. Активуйте маску і зробіть фотографію.
- 2. Натисніть  $\boxed{-}$  і виберіть «Спотворення».
- Якщо ви бажаєте створити експресивний варіант фотографії в **Медіа-центрі**, відобразіть фотографію в повному розмірі й натисніть чотири рази, щоб встановити червоні крапки на кутиках очей і рота для створення виразів обличчя.
- $\mathbb{F}$  Для видалення червоних крапок натисніть  $\overline{-1}$ . Натисніть для відновлення червоних крапок. За допомогою навігаційних клавіш рухайте червоні крапки в потрібне місце.
- 3. Коли натиснути  $\boxed{-}$ , з'явиться повідомлення «Для зміни натисніть цифрову клавішу».
- 4. Для створення виразу обличчя натисніть відповідну цифрову клавішу (опис виразу обличчя з'явиться у верхньому лівому куті дисплея).
- Натисніть (**Звичайний**) для відображення оригінальної фотографії без внесених ефектів.
- 5. За допомогою лівої та правої навігаційних клавіш можна зменшувати або збільшувати інтенсивність ефекту.

## **Голосове керування (відтворення музики після голосової вказівки/виклик голосовою [вказівкою](#page-112-0))**

За допомогою голосових команд ви можете здійснювати голосовий набір, викликати контактну інформацію і програвати файли MP3.

Див. стр. 96, "Додаток: Голосові вказівки", щоб отримати детальну інформацію про голосові команди для активації функцій Голосового керування (відтворення музики після голосової вказівки/виклик голосовою вказівкою) різними мовами.

### **Перед використанням Голосового керування**

- Переконайтеся, що мова, встановлена у вашому телефоні, збігається з мовою, яка встановлена для вказівок Голосового керування.
- Щоб змінити мовні налаштування телефону, перейдіть до **Налаштування** > **Мова**.
- Переконайтеся, що всі ваші файли названо тією ж мовою, яка встановлена для вказівок Голосового керування.
- Обмежте довжину імен файлів до щонайбільше 20 символів.
- У телефоні можна зберігати до 1000 голосових вказівок, включаючи контакти та музичні файли. Коли пам'ять вичерпано, слід видалити невикористовувані голосові вказівки, щоб продовжити.

### **Настройки голосових команд**

Для ефективного використання голосових команд перейдіть до меню **Інструменти** > **Голосові команди** і здійсніть такі настройки:

### **Синхронізація інформації для голосових команд**

Щоб переконатися, що телефон розпізнає голосові команди включно з іменами абонентів і назвами файлів MP3, увімкніть **Автосинхронізація** або виберіть **Синхронізувати**.

### **Тренування телефону для голосового набору**

Ви можете набирати номери, вимовляючи цифри голосом, і телефон розпізнаватиме команди. Для підвищення точності набору можна «навчити» телефон розпізнавати ваш голос.

- 1. Виберіть **Тренування цифр**.
- 2. Вимовте цифри, показані на дисплеї. Коли телефон розпізнає названі вами цифри, буде відображено наступний рядок цифр. Для завершення тренування телефон має розпізнати 10 різних рядків цифр, названих вами.

## **Використання голосових команд**

### **(російською мовою)**

Доступні чотири голосових команди (російською мовою): **Проиграть музыку**, **Найти музыку**, **Позвонить**, **Набор номера**.

- 1. Натисніть і утримуйте клавішу голосових команд  $\delta$  на лівому боці телефону для увімкнення режиму голосових команд.
- 2. Після сигналу «Please say...…» назвіть одну з доступних голосових команд.
- 3. Виконуйте інструкції на дисплеї для завершення команди.

### **Проиграть музыку**

- 1. Скажіть «Проиграть музыку» після сигналу.
- 2. Програвач MP3 почне відтворення першого запису зі списку відтворення.

### **Найти музыку**

- 1. Скажіть «Найти музыку» після сигналу.
- 2. Вимовте одну з таких команд «Мелодия [назва доріжки]»/ «Исполнитель [ім'я виконавця]»/«Альбом [назва альбому]».
- 3. Коли знайдено відповідність, скажіть «Подтвердить» після підказки, і почнеться відтворення запису. Скажіть «Отменить», щоб зупинити відтворення.

### **Позвонить**

- 1. Скажіть «Позвонить» після підказки.
- 2. Коли знайдено відповідність, скажіть «Подтвердить» після підказки, і телефон здійснить виклик. Скажіть «Отменить», щоб розірвати зв'язок, або натисніть  $\Box$ , якщо фліп закритий.
- Якщо на вибір пропонуються декілька варіантів, виберіть потрібного абонента і натисніть - Якщо фліп закритий, натисніть  $\boxed{\cdot}$  /  $\boxed{\cdot}$  для перемішення вгору/вниз.

### **Набор номера**

- 1. Скажіть «Набор номера» після сигналу.
- 2. Після підказки вимовте номер, який бажаєте набрати.
- 3. Якщо визначений номер телефону правильний, скажіть «Подтвердить» після підказки, і телефон здійснить виклик. Скажіть «Отменить», щоб розірвати зв'язок, або натисніть , якщо фліп закритий.

## <span id="page-58-0"></span>**Повідомлення**

Телефон підтримує різноманітні служби повідомлень – серед іншого SMS (Short Messaging Service, служба коротких повідомлень) та MMS (Multimedia Messaging service, служба мультимедійних повідомлень). У текстові повідомлення SMS можна вставляти просту анімацію та мелодії, а в повідомлення MMS – фотографії, кольорові зображення та музичні композиції. Для користування послугою MMS її слід активувати. Додаткову інформацію ви можете отримати у вашого оператора зв'язку. Щоб увійти в меню повідомлень, виберіть у головному меню.

### **SMS-повідомлення**

#### **Отримання нового повідомлення**

- 1. Отримавши нове повідомлення, телефон видасть попередження значком і текстовим сповіщенням про кількість отриманих повідомлень.
- 2. Щоб прочитати повідомлення, [натисніть](#page-60-0) Для впорядкування повідомлень натисніть (**Можлив.**). Для отримання додаткових відомостей про впорядкування отриманих повідомлень див. стр. 44, "Папка «Вхідні»".
- ППТ Якщо ви повернетеся в режим очікування, не прочитавши нове повідомлення, значок **ім залишиться на дисплеї** й нагадуватиме вам про непрочитане повідомлення.

#### **Створення нового повідомлення**

- 1. Щоб перейти в режим редагування повідомлень, виберіть **SMS** > **Створити**. Для [введення](#page-67-0) тексту використовуйте буквено-цифрові клавіші.
- Для отримання додаткових відомостей щодо способів введення див. стр. 51, "Способи введення".
- 2. Щоб вставити в повідомлення текстовий шаблон, зображення, мелодію, контактну інформацію (**v-Картка**) або нагадування (**v-Календар**), натисніть [\(](#page-61-1)**Можлив.**) і виберіть **Вставити**.
- Ви також можете створювати текстові шаблони самостійно. Див. стр. 45, "Створення шаблонів повідомлень".
- 3. Для вирівнювання тексту натисніть (**Можлив.**) та виберіть **Вирівнювання**.

4. Завершивши редагування повідомлення, натисніть  $\equiv$ , щоб **Відіслати повідомлення**, **Зберегти в чернетки**, **Зберегти в папку «Приватне»** або **Відкинути** повідомлення.

### <span id="page-60-0"></span>**Папка «Вхідні»**

Всі вхідні повідомлення зберігаються в папці «Вхідні». Для впорядкування повідомлень у папці «Вхідні» виберіть **SMS** > **Вхідні**. На дисплеї з'явиться список отриманих повідомлень. Щоб переглянути повідомлення, перейдіть до нього й натисніть  $\equiv$ .

- Прочитані повідомлення, що зберігаються в телефоні або на  $SIM$ -карті, буде позначено символом  $\bigoplus$  або Непрочитані повідомлення, що зберігаються в телефоні або на SIM-карті, буде позначено символом  $\Box$  або  $\Box$ .
- $\sqrt{ }$  Щоб указати місце збереження повідомлень, виберіть **Повідомлення** > **SMS** > **Налаштування** > **Зберегти повідомлення в**.

### **Папка «Вихідні»**

Виберіть **SMS** > **Вихідні**. У папці «Вихідні» зберігаються копії повідомлень, які не вдалося відіслати.

### **Папка «Відіслані»**

Виберіть **SMS** > **Відіслані**. В папці «Відіслані» зберігаються повідомлення, які було успішно доставлено.

### **Папка «Чернетки»**

Виберіть **SMS** > **Чернетки**. У папці «Чернетки» зберігаються повідомлення, вибрані вами для тривалого зберігання. Для редагування чернетки перейдіть до неї і натисніть  $\equiv$ .

### **Папка «Приватне»**

Виберіть **SMS** > **Приватне**. Для доступу до папки «Приватне» потрібен код телефону.

Стандартним телефонним кодом є «1234». Щоб змінити код, виберіть меню **Налаштування** > **Безпека** > **Блок телефону**.

### <span id="page-61-1"></span>**Створення шаблонів повідомлень**

Виберіть **SMS** > **Шаблони**. Шаблони містять наперед заданий текст. Щоб задати власний текст, натисніть (**Можлив.**) і виберіть **Додати** для редагування. Для збереження натисніть  $\equiv$ .

### **Видалення повідомлень**

Для видалення повідомлень виберіть **SMS** > **Очистити**. Можна вибрати категорію повідомлень, які слід видалити.

### **Налаштування**

Телефон уже налаштовано для отримання й відсилання повідомлень. Додаткову інформацію можна отримати у вашого оператора зв'язку.

## <span id="page-61-0"></span>**MMS-повідомлення**

Для користування послугою MMS потрібно, щоб оператор зв'язку активував послуги GPRS і MMS. За додатковою інформацією щодо налаштування параметрів MMS зверніться до оператора зв'язку.

#### **Завантаження нових повідомлень**

Якщо ви задасте параметри **MMS** > **Налаштування** > **Відкладене завантаження**, оператор надсилатиме вам сповіщення про отримання нових повідомлень; повідомлення не завантажуватимуться на телефон без попередження. Натисніть  $\boxed{-}$ , якщо бажаєте завантажити повідомлення.

### **Перегляд повідомлення**

При успішному завантаженні MMS-повідомлення на дисплеї з'явиться текстове повідомлення з ім'ям або адресою його відправника. Натисніть **- для відтворення MMS**повідомлення сторінка за сторінкою.

#### **Створення нового повідомлення**

- 1. Щоб написати та відправити нове повідомлення MMS, виберіть **MMS** > **Нове**. Щоб редагувати зміст повідомлення, виберіть Вміст: і натисніть **-** Натисніть **-** (Можлив.) для виконання таких завдань:
- **Вставити**: Це меню дозволяє вставляти в повідомлення фотографії, зображення, мелодії, текст, v-Картки (контактна інформація), v-Календар (нагадування) або нові сторінки.
- **Попередній перегляд**: Послідовне відтворення всіх сторінок повідомлення.
- **Видалити зображення**: Видалення вставленої фотографії або зображення.
- **Видалити мелодію**: Видалення вставленої мелодії дзвінка.
- **Видалити текст**: Видалення введеного тексту.
- **Видалити сторінку**: Видалення поточної сторінки.
- **Попередня/наступна сторінка**: Перехід до попередньої або наступної сторінки.
- **[Тривалість](#page-67-0) показу сторінки**: Встановлення [тривалості](#page-67-0) відображення кожної сторінки повідомлення.
- Щодо можливостей введення див. стр. 51, "Способи введення".
- 2. Завершивши створення MMS-повідомлення, натисніть  $\Box$ , щоб повернутися до загального вигляду, що складається з таких елементів.
- **Кому**: Введіть номер телефону абонента або виберіть абонента телефонної книги, натиснувши (**Огляд**). Щоб надіслати повідомлення, необхідно заповнити це поле.
- **Тема**: Зазначення теми повідомлення.
- **Вміст**: Створене вами повідомлення.
- **Копія**: Надсилання копій повідомлення іншим абонентам.
- **Прихована копія**: Надсилання прихованих копій повідомлення іншим абонентам.
- **Пріоритет**: Встановлення пріоритетності повідомлення.
- **Отримання**: Дає змогу отримувати сповіщення про отримання чи перегляд (або отримання і перегляд) повідомлення адресатом.
- 3. Натисніть (**Можлив.**) і виберіть **Відіслати повідомлення** для надсилання повідомлення.

### **Папка «Вхідні»**

Всі вхідні повідомлення зберігаються в папці «Вхідні». Для впорядкування повідомлень у папці «Вхідні» виберіть **MMS** > **Вхідні**. На дисплеї з'явиться список отриманих повідомлень. Щоб переглянути повідомлення, перейдіть до нього й натисніть  $\overline{ }$ .

### **Папка «Вихідні»**

Виберіть **MMS** > **Вихідні**. У папці «Вихідні» зберігаються повідомлення, які не вдалося відправити, а також інші вихідні повідомлення до моменту отримання їх адресатом.

### **Папка «Відіслані»**

Виберіть **MMS** > **Відіслані**. В папці «Відіслані» зберігаються повідомлення, які було успішно доставлено.

### **Папка «Чернетки»**

Виберіть **MMS** > **Чернетки**. У папці «Чернетки» зберігаються повідомлення, вибрані вами для тривалого зберігання. Для редагування чернетки перейдіть до неї й натисніть  $\equiv$ .

### **Папка «Приватне»**

Виберіть **MMS** > **Приватне**. Для доступу до папки «Приватне» потрібен код телефону.

Стандартним телефонним кодом є «1234». Щоб змінити код, виберіть меню **Налаштування** > **Безпека** > **Блок телефону**.

### **Шаблони**

Для використання шаблонів MMS виберіть **MMS** > **Шаблони**.

#### **Видалення повідомлень**

Для видалення повідомлень виберіть **MMS** > **Очистити**. Можна вибрати категорію повідомлень, які потрібно видалити.

### **Налаштування**

Для настройки додаткових параметрів MMS виберіть **MMS** > **Налаштування**.

#### **Фільтр**

Телефон може відхиляти MMS-повідомлення, що надходять від заданих вами абонентів.

#### **Термін дії**

Встановлення проміжку часу, протягом якого MMS-повідомлення зберігатиметься на сервері до успішного отримання адресатом.

### **Тип відповіді**

Це меню дає змогу вказати тип повідомлення (SMS або MMS) для відповіді на отримане повідомлення.

### **Ліміт розміру**

Встановлення максимального розміру повідомлення, який телефон може отримувати. Якщо вхідне повідомлення перевищує встановлений розмір, телефон не зможе його завантажити.

### **Дані сервера**

Активація сервера MMS для надсилання й отримання MMS-повідомлень.

#### **Відкладене завантаження**

Коли ця функція увімкнена, телефон буде завантажувати тільки відомості про абонента. Після цього ви зможете вирішити, чи потрібно завантажувати саме повідомлення.

#### **Звіт про доставку**

Пропонує абоненту відправити звіт про отримання вашого MMS-повідомлення.

#### **Звіт про прочитання**

Пропонує абоненту відправити звіт про прочитання отриманого повідомлення.

### **Голосова пошта**

### **Отримати голосову пошту**

Виклик за номером голосової пошти для отримання доступу до вашої скриньки голосової пошти.

**ГАТИСНУВШИ Й УТРИМУЮЧИ По в режимі очікування,** ви дістанете доступ до скриньки голосової пошти.

#### **Встановити номер**

Збереження телефонного номера служби голосової пошти.

## **Служба інформації**

Повідомлення служби інформації – це повідомлення від вашого оператора зв'язку, які надходять на всі телефони в межах певної місцевості. Такі повідомлення відсилаються по нумерованих каналах. Наприклад, по каналу 030 може передаватися місцевий прогноз погоди, по каналу 060 – інформація про вуличний рух, а по каналу 080 – інформація про місцеві лікарні, таксі, аптеки тощо. Ви можете отримувати повідомлення інформаційної служби, що надсилаються оператором зв'язку, та обирати теми і мову повідомлень.

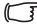

Для отримання додаткових відомостей щодо доступних каналів і переліку інформації, яку вони містять, зверніться до оператора зв'язку.

#### **Отримувати**

Щоб отримувати повідомлення служби інформації, увімкніть цю функцію.

#### **Теми**

Ви можете ввести номери потрібних вам тем (номери каналів) повідомлень служби інформації.

#### **Мова**

Можна обмежити інформацію, що надходить від оператора зв'язку, щоб отримувати її лише заданою мовою.

### **Стан пам'яті**

Відображення обсягу використаної й доступної пам'яті телефону.

# <span id="page-67-0"></span>**Способи введення**

При переході в режим редагування у верхньому правому куті буде відображено поточний спосіб введення. Телефон підтримує такі способи введення:

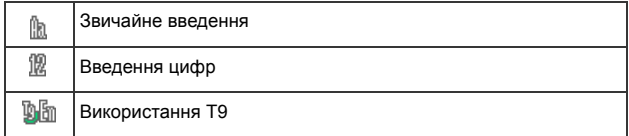

### **Зміна методу введення**

Перейшовши в режим редагування, натискайте  $\overline{(+ \#)}$ , поки не буде обрано потрібний спосіб введення.

## **Перехід між верхнім і нижнім регістром**

Перейшовши в режим редагування, натисніть і утримуйте для переходу між верхнім та нижнім регістром літер.

### **Звичайне введення**

#### **Введення тексту звичайним способом**

- Щоб ввести потрібну літеру, слід натиснути клавішу із зображенням цієї літери відповідну кількість разів. Порядок відображення літер на клавішах відповідає порядку появи літер на екрані. Одиночне натискання клавіші призведе до появи на екрані першої літери, подвійне натискання – другої літери і так далі.
- Після введення потрібної літери можна зачекати дві секунди, після чого курсор перейде до позиції наступної літери, або відразу натиснути клавішу з наступною літерою.
- Коротким натисканням  $\boxed{0}$  вводиться пробіл, що відокремлює слова одне від одного. Натиснувши й утримуючи  $\boxed{0}$ . ви переведете курсор на новий рядок.
- Під час введення тексту можна використовувати клавішу прокрутки для переміщення курсора. Натисніть (**Очистити**) один раз для видалення символу; натиснувши й утримуючи (**Очистити**), можна видалити весь текст.

#### **Можливості при звичайному методі введення**

Під час введення тексту звичайним методом можна скористатися такими можливостями, натиснувши (**Можлив.**).

- **Символи**: Відкриває таблицю символів.
- **Способи введення**: Зміна способу введення.
- **Регістри**: Перехід між нижнім регістром, верхнім регістром, а також режимом введення великими літерами.

### **Використання T9**

#### **Введення тексту за допомогою T9**

- Натисніть кожну клавішу, що містить потрібну літеру слова, лише один раз. Введені літери з'являться на екрані. Після кожного натискання пропонований варіант слова може змінюватися.
- Якщо перше виділене слово не є словом, яке ви хотіли ввести, знайдіть потрібний варіант у списку.
- Якщо ж у списку варіантів потрібне слово відсутнє, це означає, що у словнику немає потрібного вам слова.

Натисніть (**По буквах**), щоб додати нове слово до словника. Наступного разу при введенні цього слова воно з'явиться у списку варіантів.

• Після вибору або введення потрібного слова натисніть  $\equiv$ , щоб вставити слово в текст.

- Коротким натисканням  $\boxed{0}$  можна ввести пробіл, яким слова відокремлюються одне від одного. Натиснувши й утримуючи , ви переведете курсор на новий рядок.
- Під час введення тексту для переміщення курсора можна використовувати навігаційні клавіші. Натисніть (**Очистити**) один раз для видалення символу; натиснувши й утримуючи (**Очистити**), можна видалити весь текст.

#### **Можливості при введенні тексту за допомогою T9**

При введенні тексту за допомогою T9 можна скористатися переліченими нижче можливостями, натиснувши (**Можлив.**).

- **По буквах**: Це меню дозволяє додавати власні слова до словника.
- **Символи**: Відкриває таблицю символів.
- **Способи введення**: Зміна способу введення.
- **Регістри**: Перехід між нижнім регістром, верхнім регістром, а також режимом введення великими літерами.
- **Параметри T9**: Увімкніть **Список варіантів** для перегляду варіантів слів при введенні літер. Увімкніть **Автоматична підстановка**, щоб завершити пропоноване слово (якщо воно вже було введене раніше); за допомогою навігаційних клавіш можна переглянути інші варіанти.

### **Введення цифр**

Метод введення цифр дає змогу використовувати буквено-цифрові клавіші від **0** - до <sup>михта</sup> для введення цифр.

#### **Введення символів**

Щоб відкрити таблицю символів, натисніть <a><a>>в+</a>]. Натисніть **\*\*\*\*\*** ще раз, щоб відкрити наступну сторінку. Перейдіть до потрібного символу. Натисніть  $\equiv$  для вставки символу в текст.

# **Пристрої Bluetooth і з'єднання USB**

## <span id="page-70-0"></span>**Bluetooth**

Телефон обладнано технологією Bluetooth, що дає змогу встановлювати безпроводовий зв'язок між мобільним телефоном та іншими пристроями Bluetooth.

### **Підключення пристрою Bluetooth до телефону**

- 1. Якщо вибрати **Інструменти** > **З'єднання** > **Bluetooth** > **Увімк.** для увімкнення Bluetooth, вам буде запропоновано шукати і додати пристрої Bluetooth. Натисніть (**Так**), щоб почати пошук.
- 2. Можна також вибрати **Інструменти** > **З'єднання** > **Bluetooth** > **Додати Пристрій**. Телефон розпочне пошук пристроїв.
- 3. Коли на екрані з'явиться список доступних пристроїв, оберіть пристрій для з'єднання й натисніть  $\boxed{=}$ .
- 4. Після появи запиту щодо дозволу на з'єднання з цим пристроєм, натисніть (**Так**) для встановлення з'єднання.
- 5. Введіть ключ доступу в під'єднаному пристрої та в телефоні.
- 6. Після авторизації ключа відбудеться з'єднання.

### **Підключення гарнітури Bluetooth**

- 1. Виберіть **Інструменти** > **З'єднання** > **Bluetooth** > **Увімк.**, щоб увімкнути Bluetooth.
- 2. Вам буде запропоновано шукати й додати пристрої Bluetooth; натисніть (**Так**), щоб почати пошук. Переконайтеся, що гарнітуру Bluetooth увімкнено й вона перебуває в режимі під'єднання.
- 3. Коли на екрані з'явиться список доступних пристроїв, оберіть пристрій для з'єднання й натисніть  $\Box$ .
- 4. Після появи повідомлення натисніть (**Так**) для встановлення з'єднання.
- 5. Введіть ключ доступу для гарнітури Bluetooth і натисніть  $\equiv$ .
- Для отримання відомостей щодо ключа доступу для гарнітури Bluetooth зверніться до посібника користувача.
- 6. Після авторизації ключа відбудеться з'єднання. З'єднання Bluetooth відбувається автоматично.

#### **Передача даних через Bluetooth**

Ви можете передати зображення, мелодії, v-Картки (записи телефонної книги), або v-Календар (події календаря) на інший пристрій Bluetooth. Після вибору способу передачі **Ч/з Bluetooth** у підменю **Відіслати** на дисплеї буде відображено список пристроїв Bluetooth, які підтримують передачу даних. Виберіть пристрій для встановлення з'єднання й натисніть  $\equiv$ .

#### **Керування пристроями Bluetooth**

Виберіть **Інструменти** > **З'єднання** > **Bluetooth** > **Пристрої**. Виберіть потрібний пристрій зі списку й натисніть (**Можлив.**), щоб отримати доступ до списку можливостей.
## **З'єднання USB**

Ви можете встановити з'єднання USB з комп'ютером за допомогою кабелю передачі даних USB. Виберіть **Інструменти** > **З'єднання**

#### > **USB-з'єднання**

- 1. Увімкніть телефон.
- 2. Підключіть телефон до комп'ютера за допомогою кабелю передачі даних. Менший кінець кабелю під'єднайте до відповідного гнізда на телефоні, розташованого знизу, а більший кінець кабелю – до USB-порту комп'ютера.
- 3. На дисплеї з'явиться меню **USB-з'єднання**. Виберіть потрібну команду:

#### **Зовнішній накопичувач**

Виберіть цю команду для передачі файлів між комп'ютером і картою miniSD або пам'яттю телефону. Коли з'єднання встановлене і розпізнане комп'ютером, карта miniSD і пам'ять телефону працюватимуть як знімний диск.

- Двічі клацніть значок **Мій комп'ютер** на комп'ютері, щоб відкрити діалогове вікно **Мій комп'ютер**, в якому буде відображено значки двох зовнішніх накопичувачів. Перший значок відповідає карті miniSD, а другий – пам'яті телефону.
- **T** Під час копіювання файла з комп'ютера на карту miniSD або в пам'ять телефону файл слід помістити в папку, яка відповідає його типу. Наприклад, файл MP3 має перебувати в папці **MP3**, щоб телефон міг його використовувати.

### **Синхронізація з ПК/модемом**

Виберіть цю команду для синхронізації телефону з комп'ютером, щоб передавати записи телефонної книги або події календаря. Крім того, телефон може працювати як модем, що дає можливість вашому комп'ютеру підключатися до Інтернету.

Перед увімкненням функції синхронізації даних або модему переконайтеся, що на комп'ютері встановлено все необхідне програмне забезпечення для взаємодії з телефоном.

### **MTP**

Абревіатура MTP означає Media Transfer Protocol (протокол передачі мультимедійних даних), що стандартизує спосіб передачі даних з операційної системи Windows до переносних мультимедійних пристроїв.

Для передачі файлів, захищених Windows Microsoft Digital Rights Management (MS-DRM) слід вибрати **MTP** для увімкнення Windows Media Player 10, що використовується для передачі файлів, захищених MS-DRM, з комп'ютера на телефон.

- Системні вимоги: (1) Windows XP, (2) Microsoft Service pack 2 і вище, (3) Windows Media Player 10 (рекомендована версія - 10.00.00.3990).
	- 1. Коли вибрати MTP, на екрані комп'ютера з'явиться вікно **MTP Media Player**. Виберіть **Синхронізувати мультимедійні файли для цього пристрою**, щоб відкрити Windows Media Player.
	- 2. З'явиться вікно синхронізації, яке дозволяє копіювати файли.
	- У правій частині вікна синхронізації ви можете вказати, куди копіювати файли, – у **Пам'ять телефону** чи на карту **miniSD**.
	- Для кращої швидкості не рекомендуємо не пересилати більше 200 файлів за один раз.

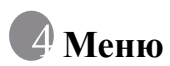

Функції та можливості телефону впорядковані у вигляді меню та [підменю](#page-29-0). Головне меню містить дев'ять категорій. Кожна категорія містить підменю.

Для отримання додаткової інформації щодо навігації по меню, див. стр. 13, "Навігація по меню".

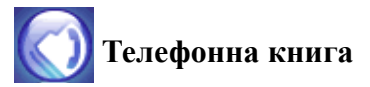

### **Знайти**

Використовується для пошуку абонентів у телефонній книзі. Введіть першу літеру, щоб переглянути список усіх [абонентів](#page-39-0), що [почина](#page-39-0)ються на цю літеру. Перейдіть до потрібного абонента. Для отримання додаткових відомостей щодо можливих дій після знаходження абонента див. стр. 23, "Пошук абонентів у телефонній книзі".

### **[Додати](#page-37-0)**

Дає змогу додавати нові контакти до телефонної книги. Для отримання додаткових відомостей див. стр. 21, "Додавання контактної інформації до телефонної книги".

## **Редагувати**

Використовується для редагування контактної інформації.

## **Копіювати**

Дає змогу копіювати контактну інформацію з SIM-карти в пам'ять телефону і навпаки. Ви також можете вибрати окремого абонента для копіювання.

## **Видалити**

Дає змогу видалити абонента з телефонної книги. Можна видалити як одного абонента, так і всіх абонентів одночасно.

## **Група абонентів**

Групи абонентів – це комбінації настройок, які використовуються для ідентифікації певної групи абонентів.

- 1. Натисніть (**Можлив.**) для вибору мелодії дзвінка (**Ідентифікація дзвінком**) або зображення (**Ідентифікація зображенням**), що використовуватиметься для ідентифікації групи абонентів, або для перейменування групи абонентів.
- 2. Натисніть для перегляду абонентів вибраної групи. Натисніть (**Редагувати**) для додавання або видалення абонентів.

## **Чорний і білий списки**

Ця функція дозволяє створювати списки викликів, які ви бажаєте приймати (**Білий список**), або списки викликів, які слід відхиляти (**Чорний список**). Якщо необхідно, цю функцію можна вимкнути, вибравши Вимк.

- 1. Перейдіть до потрібного списку і натисніть (**Перегл.**).
- 2. Натисніть (**Можлив.**) і виберіть **Додати** або **Редагувати**, щоб додати абонентів до списку.
- 3. В меню «Чорний і білий списки» перейдіть до списку, який слід активувати, й натисніть  $\boxed{\phantom{1}}$ .

## **Візитка**

Введення інформації для власної візитної картки.

- 1. Перейдіть до поля даних, яке слід змінити, далі натисніть для введення тексту.
- 2. Натисніть (**Можлив.**) і виберіть **Зберегти** для збереження введених даних, або виберіть **Відісл. vКарт.**, щоб відіслати візитку через коротке повідомлення.

## **Мій номер**

Дає можливість зберігати власний телефонний номер та ім'я.

## **Стан пам'яті**

Відображає кількість збережених записів, а також максимальну кількість записів, які можна зберегти на SIM-карті та в пам'яті телефону.

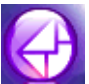

# **Пові[домлення](#page-58-0)**

Для отримання додаткових відомостей щодо функцій меню повідомлень див. стр. 42, "Повідомлення".

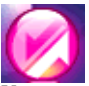

# **Реєстр викликів**

У цьому меню зберігаються списки пропущених, набраних та отриманих викликів. Також зберігаються відомості про тривалість та вартість розмов.

## **[Пропущені](#page-40-0)**

Список останніх пропущених викликів.

Для отримання додаткових відомостей див. стр. 24, "Останні пропущені/отримані виклики й набрані номери".

## **[Отримані](#page-40-0)**

Список останніх отриманих викликів.

Для отримання додаткових відомостей див. стр. 24, "Останні пропущені/отримані виклики й набрані номери".

## **[Набрані](#page-40-0) номери**

Список останніх здійснених викликів.

Для отримання додаткових відомостей див. стр. 24, "Останні пропущені/отримані виклики й набрані номери".

## **Очистити все**

Видалення всіх відомостей про виклики.

## **Тривалість**

Ця функція доступна, якщо вона підтримується оператором зв'язку.

## **Останній дзвінок**

Тривалість останньої розмови.

## **Все**

Загальна тривалість усіх розмов.

## **Отримані**

Відображає загальну тривалість усіх отриманих викликів.

## **Набрані номери**

Відображає загальну тривалість усіх здійснених викликів.

## **Скинути**

Видалення всіх відомостей про тривалість викликів.

## **Вартість**

Функція підрахунку вартості викликів має підтримуватися оператором зв'язку.

## **Останній дзвінок**

Відображення вартості останнього виклику.

## **Все**

Відображення загальної вартості всіх викликів.

### **Скинути**

Видалення всіх відомостей про вартість викликів.

 $\mathbb{F}$  Необхідне введення коду PIN2.

## **Ліміт**

Поточне встановлене обмеження вартості для всіх викликів.

### **Налаштування**

Дає можливість вказати вартість одного юніту та валюту для підрахунку вартості викликів.

 $\begin{bmatrix} \overline{1} \\ 1 \end{bmatrix}$  Необхідне введення коду PIN2.

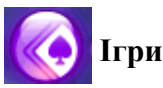

Ви можете грати в телефонні ігри, а також завантажувати на телефон Java-додатки.

## **Усі ігри**

Вбудовані ігри та завантажені Java-ігри зберігаються у цьому меню. Щоб дізнатися про правила ігор, прочитайте інструкції на дисплеї.

## **Налаштування**

### **Налаштування Інтернету**

Якщо активований Java-додаток вимагає з'єднання з [Інтернетом](#page-93-0), слід [вибр](#page-93-0)ати тут точку доступу до мережі. Для настройки точки доступу до мережі виберіть **Послуги** > **Налаштування профілю доступу**. Див. стр. 77, "Налаштування профілю доступу".

### **Версія Java**

Дані про поточну версію Java.

## **Стан пам'яті**

Відображає обсяг використовуваної пам'яті, а також обсяг пам'яті в телефоні й на карті miniSD, доступної для Java-додатків.

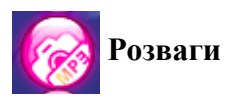

## **Ка[мера](#page-48-0)**

Для отримання додаткових відомостей щодо використання камери див. стр. 32, "Використання камери".

## **Програвач MP3**

Для отримання додаткових відомостей щодо використання програвача MP3 див. стр. 25, "Використання програвача MP3".

## **FM-радіо**

Щоб слухати FM-радіо, під'єднайте гарнітуру до телефону.

- 3а детальною інформацією щодо придбання аксесуарів, сумісних з вашим телефоном, зверніться до представництва BenQ Mobile у вашій країні.
- 1. Виберіть **Розваги** та **FM-радіо**.
- 2. Натисніть  $\boxed{=}$ , щоб увімкнути радіо.
- 3. За допомогою лівої та правої навігаційних клавіш можна переглядати список збережених каналів.
- 4. За допомогою лівої та правої навігаційних клавіш можна перемикати канали один за одним.
- 5. Натиснувши й утримуючи ліву чи праву навігаційну клавішу, можна здійснювати пошук каналів.
- 6. Для настройки гучності скористайтеся кнопкою гучності .
- 7. Натисніть (**Можлив.**) для доступу до списку можливостей.
	- **Зберегти канал**: Збереження поточного каналу в списку **каналів**.
	- **Встан. частоту**: Введіть частоту каналу для прямого доступу.
	- **Запис**: Запис поточного каналу.
	- Щоб прослухати записи, виберіть **Розваги** > **Диктофон**.
	- **Вст. як сиг. буд.**: Встановлення поточного каналу як сигналу будильника.
	- **Через гучномовець**: Увімкнення гучномовця.
	- Гарнітура має бути під'єднана до телефону, навіть якщо гучномовець увімкнений.

## **Диктофон**

- 1. Натисніть (**Можлив.**) і виберіть **Зберегти в**; записи можна зберігати на карті miniSD або в пам'яті телефону.
- 2. Натисніть  $\equiv$  для запису.
- 3. Натисніть  $\equiv$ , щоб зупинити запис.
- 4. Натисніть верхню навігаційну клавішу, щоб відкрити список записів, і виберіть запис, який бажаєте прослухати.
- 5. Натисніть нижню навігаційну клавішу, щоб зупинити або поновити відтворення.
- 6. Натисніть  $\boxed{-}$ , щоб зупинити відтворення.
- 7. Для настройки гучності скористайтеся кнопкою гучност

Для видалення записів виберіть **Медіа-центр** > **Музика** > **Записи**.

## **Композитор**

Передбачена можливість редагування поліфонічних мелодій дзвінка, а також використання їх для ідентифікації викликів.

Поліфонічна мелодія складається з музичних звуків на кількох каналах. Функції Композитора дозволяють використовувати до 8 каналів та змішувати їх для створення поліфонічної мелодії.

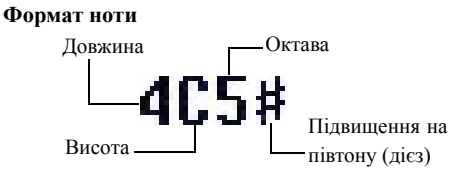

#### **Введення стандартних нот**

За допомогою клавіш 1–7 можна вводити четвертні ноти у середній октаві: **4C5**, **4D5**, **4E5**, **4F5**, **4G5**, **4A5** і **4B5**.

Цифра 4 означає четвертну ноту; цифра 5 – середню октаву.

#### **Введення стандартної паузи**

Натисніть для введення четвертної паузи: **40**.

#### **Настройка тривалості ноти**

Натисніть 8 для збільшення тривалості ноти (цифра на екрані також буде збільшуватися); натисніть 9 для зменшення тривалості ноти (цифра на екрані також буде зменшуватися). У таблиці наведена відповідність цифр тривалості нот:

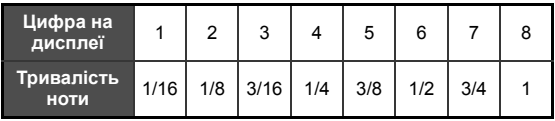

#### **Встановлення октави для ноти**

Натисніть 0 для зміни октави ноти. У таблиці наведена відповідність цифр октавам нот:

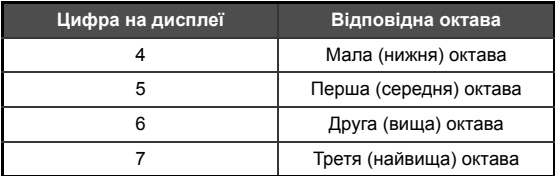

#### **Підвищення ноти на півтону**

Натисніть  $\boxed{4\#}$ , щоб додати знак # (дієз), який підвищує ноту на півтону. Для скасування підвищення ноти натисніть  $\sqrt{4H}$ .

Неможливо підвищувати ноти **E** та **B**.

#### **Етапи створення поліфонічної мелодії**

- 1. Виберіть канал, щоб почати створювати музику.
- 2. Щоб змінити ноту, встановіть курсор праворуч від неї. Після цього ви зможете змінити тривалість, октаву, алітерацію ноти тощо. Натисніть (**Очистити**) для видалення ноти, позначеної курсором.
- 3. Під час редагування музичного фрагмента каналу натисніть (**Можлив.**) для відображення таких можливостей:
	- **Відтворення** Відтворення нот каналу.
	- **Інструмент** Вибір інструменту, яким буде відтворено ноти каналу.
	- **Ритм** Задавання темпу.
- 4. Завершивши редагування нот каналу, натисніть  $\Box$ , щоб повернутися до списку каналів. Тепер ви можете повторити всі кроки знову і створити ще один музичний канал.
- 5. Завершивши редагування, натисніть (**Можлив.**) у списку каналів для доступу до таких опцій:
	- **Програти усі**

Відтворення поліфонічної мелодії, складеної шляхом з'єднання всіх каналів.

• **Програти канал**

Відтворення каналу, до якого ви перейшли.

• **Зберегти**

Вибравши цю опцію, ви з'єднаєте всі канали у поліфонічну мелодію, яку буде збережено у **Медіа-центр** > **Музика** > **Власні мелодії**.

# **Медіа-центр**

#### **Права на цифрову власність**  $\sqrt{r}$

Телефон створено за технологією Digital Rights Management (DRM) – OMA DRM v.1.0 та MS DRM 10. DRM дає змогу копіювати захищені законом про авторські права звукові та відеофайли на комп'ютери, портативні та мережеві пристрої для відтворення; при цьому захист від неавторизованого доступу продовжує діяти.

## **Зображення**

Папка «Зображення» містить зображення, збережені в пам'яті телефону або на карті miniSD.

- 1. Виберіть потрібну папку і перейдіть до потрібного зображення.
- 2. Натисніть  $\equiv$ , щоб відобразити вибране зображення. За допомогою верхньої та нижньої навігаційних клавіш можна переходити до попереднього чи наступного зображення.
- 3. Натисніть (**Можлив.**), щоб виконати такі дії:
	- **Відіслати**: Надсилання [зображен](#page-70-0)ня в SMS, MMS або за допомогою Bluetooth.

Для отримання додаткових відомостей щодо використання Bluetooth див. стр. 54, "Bluetooth".

- **Видалити**: Видалення зображення.
- **Встановити**: Дає змогу встановити поточне зображення як шпалери або зображення ідентифікації абонента (групи абонентів).
- **Перенести**: Перенесення зображення до карти miniSD, пам'яті телефону чи вказаної папки.
- **Копіювати**: Копіювання зображення до карти miniSD, пам'яті телефону чи вказаної папки.
- **Захист**: Дає змогу захистити зображення від видалення.
- **Перейменувати**: Перейменування зображення.
- **Видалити всі**: Видалення всіх зображень.
- **Деталі**: Відомості про зображення.

### **Музика**

У папці «Музика» зберігаються звукові файли, серед іншого MP3, стандартні мелодії дзвінка і власні мелодії, створені за допомогою Композитора.

1. Виберіть потрібну папку і перейдіть до потрібного звукового файлу.

для доступу до папки «Приватне» необхідно ввести код телефону (стандартний – 1234).

- 2. Натисніть для відтворення музики з файлу.
- 3. Натисніть (**Можлив.**) для виконання таких завдань:
	- **Відіслати**: Надсилання [зображен](#page-70-0)ня в SMS, MMS або за допомогою Bluetooth.

для отримання додаткових відомостей щодо використання Bluetooth див. стр. 54, "Bluetooth".

- **Видалити**: Видалення вибраного файлу MP3.
- **Встановити**: Встановлення обраного файлу MP3 для ідентифікації абонента (групи абонентів) або як звуку будильника.
- **Перенести**: Перенесення файлу до карти miniSD, пам'яті телефону чи вказаної папки.
- **Копіювати**: Копіювання файлу до карти miniSD, пам'яті телефону чи вказаної папки.
- **Нова папка**: Створення нової папки.
- **Захист**: Встановити захисту від видалення для файлу.
- **Перейменувати**: Перейменування файлу.
- **Видалити всі**: Видалення всіх файлів.
- **Деталі**: Відображення відомостей про файл.

## **Інше**

У папці «Інше» зберігаються файли формат яких не підтримується телефоном.

## **Форматувати карту miniSD**

Ця функція дає змогу видалити всі файли, що зберігаються на карті miniSD. Для виконання цієї операції необхідний код телефону.

## **Стан пам'яті**

Відображає обсяг використовуваної пам'яті, а також обсяг доступної пам'яті на телефоні та карті miniSD.

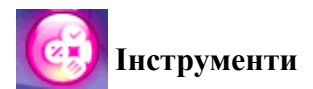

## **Будильник**

- 1. Виберіть попередження.
- 2. За допомогою лівої та правої навігаційних клавіш активуйте опцію.
- 3. Перейдіть до потрібного параметра та змініть його значення, якщо потрібно.

### **Частота**

Вибір днів, у які буде спрацьовувати будильник.

### **Час**

Дає змогу вказати час спрацювання будильника.

## **Тривалість**

Встановлення тривалості сигналу будильника.

### **Сигнал будильника**

Встановлення мелодії сигналу будильника.

- 4. Щоб зберегти настройки будильника, натисніть (**Зберегти**).
- 5. Після збереження настройок у рядку стану з'явиться значок  $\mathbb{T}$ .

Під час звучання сигналу будильника ви можете:

- натиснути  $\boxed{-}$  (Дрім.) це зупинить сигнал, але через 5 хвилин він зазвучить знову.
- натиснути  $\boxed{-}$  (**Вихід**) сигнал буде вимкнено, і він не звучатиме аж до наступної позиції в розкладі.

## **З'є[днання](#page-70-1)**

Для отримання детальної інформації про з'єднання Bluetooth і USB див. стр. 54, "Пристрої Bluetooth і з'єднання USB".

## **Часові пояси світу**

За допомогою цієї функції ви можете дізнатися час у найбільших містах світу.

Щоб скористатися функцією часових поясів, слід правильно встановити час і дату для телефону. Для цього виберіть **Налаштування** > **Дата і час**.

Вибір міст, час яких ви бажаєте бачити:

- 1. Натисніть (**Редагувати**), щоб викликати список міст.
- 2. Натискайте  $\equiv$  для позначення міст. Щоб скасувати вибір міста, перейдіть до нього й натисніть  $\boxed{=}$ .
- 3. Вибравши потрібні міста, натисніть (**Виконано**).

## **Календар**

Календар дає змогу відстежувати поточні події. Для подій можна встановлювати сигнал нагадування.

- 1. Якщо відкрити календар, на екрані буде відображено календар навколо поточної дати. Перейдіть до дати, для якої потрібно створити нагадування. Також можна натиснути (**Можлив.**) і вибрати **До дати**.
- 2. Коли потрібну дату буде обрано, натисніть (**Можлив.**) і виберіть **Додати**, щоб відкрити редактор нагадувань.
- 3. Відредагуйте потрібні поля нагадування. Натисніть (**Зберегти**) для збереження нагадування.
- 4. Щоб надіслати нагадування в SMS або через Bluetooth, виберіть нагадування і натисніть [\(](#page-70-0)**Можлив.**) для вибору **Відісл. v-Кал.**
- Для отримання додаткових відомостей щодо використання Bluetooth див. стр. 54, "Bluetooth".
- 5. Для автоматичного видалення нагадувань натисніть (**Можлив.**) і виберіть **Автовидалення**. Виберіть діапазон часу, для якого буде активною функція автовидалення.

## **Список завдань**

Список завдань дає змогу відстежувати поточні завдання.

- 1. Щоб додати нове завдання, натисніть (**Можлив.**) і виберіть **Додати**.
- 2. Введіть інформацію про завдання. Натисніть  $\Box$  для збереження завдання.
- 3. Якщо у списку є вже виконані завдання, ви можете перейти до них і натиснути  $\equiv$ . шоб позначити їх. Далі натисніть (**Можлив.**) і ввімкніть **Автовидалення**, після чого всі завдання, позначені як виконані, будуть автоматично видалятися.

## **Примітки**

Примітки дають змогу швидко записувати важливу інформацію. Для приміток можна встановити захист паролем.

## **Швидкий виклик**

Функція швидкого виклику дає змогу призначити 8 буквеноцифровим клавішам телефонні номери або функції, що часто використовуються.

• Клавішу П эарезервовано для прослуховування голосової пошти. Призначення цієї клавіші змінити неможливо.

### **Настройка клавіш швидкого виклику**

- 1. Перейдіть до цифрової клавіші, яку буде використано для швидкого виклику. Для вибору цифрової клавіші можна також просто натиснути її.
- 2. Щоб додати функцію, натисніть (**Можлив.**) і виберіть **Додати функцію**. Щоб додати номер телефону, натисніть (**Можлив.**) і виберіть **Додати телефон**. Якщо обрано **Додати функцію**, перейдіть до пункту 3. Якщо обрано **Додати телефон**, перейдіть до пункту 4.
- 3. Виберіть потрібний запис зі списку функцій швидкого виклику. Натисніть для збереження призначення функції швидкого виклику.
- 4. Оберіть потрібного абонента зі списку. Натисніть  $\Box$  для збереження призначення функції швидкого виклику.
- 5. Щоб додати нові або змінити існуючі функції швидкого виклику, виконайте описані дії повторно.
- 6. Щоб скасувати призначену функцію швидкого виклику та повернути клавіші її попередню функцію, перейдіть до потрібної клавіші й натисніть (**Можлив.**). Виберіть **Видалити** для скасування призначеної функції.

## **Використання функцій швидкого виклику**

Існує два способи використання функцій швидкого виклику:

- В режимі очікування натисніть і утримуйте буквено-цифрову клавішу для виклику призначеної їй функції.
- Виберіть **Інструменти** > **Швидкий виклик**. Після цього можна:
	- a. перейти до значка, що відповідає потрібній клавіші; натисніть  $\equiv$ , щоб викликати призначену функцію.
	- b. натиснути відповідну буквено-цифрову клавішу, щоб викликати призначену їй функцію.

## **Калькулятор**

Ви можете використовувати телефон як калькулятор.

- 1. Цифри вводяться за допомогою буквено-цифрових клавіш; для введення десяткової крапки натисніть  $\sqrt{2 \cdot 1}$  або  $\boxed{-}$ .
- 2. Обчислення здійснюється за допомогою навігаційних клавіш  $i$  клавіші  $\Box$
- 3. Натискайте (**Стерти**) для видалення введених цифр і символів.

## **Конвертер валют**

Конвертер валют дає змогу конвертувати різні валюти одна в одну за встановленими курсами.

- 1. Щоб задати валюти для конвертації, натисніть (**Можлив.**) і виберіть **Валюта 1** (щоб задати валюту, яка знаходиться зверху) або **Валюта 2** (щоб задати валюту, яка знаходиться знизу).
- 2. Щоб задати курс, натисніть (**Можлив.**) і виберіть **Встанов. курсу**. Щоб ввести десяткову крапку, натисніть  $\frac{(\mathbf{v}^* \wedge \mathbf{v} \mathbf{v})}{\mathbf{v}}$  або  $\boxed{-\}$ .
- 3. Введіть , суму. Результат з'явиться в полі іншої валюти.

## **Секундомір**

За допомогою секундоміра ви можете вимірювати часові інтервали.

- 1. Натисніть для запуску секундоміра.
- 2. Поки триває відлік часу, можна натиснути (**Розділ.**) для збереження кожного інтервалу часу.
- 3. Натисніть  $\equiv$ , щоб зупинити секундомір.
- 4. Скористайтеся навігаційними клавішами для перегляду списку заміряних інтервалів часу.
- 5. Щоб скинути секундомір, натисніть (**Скинути**).

## **Зворотний відлік**

Ви можете вимірювати час за допомогою зворотного відліку.

- 1. Введіть часовий проміжок для зворотного відліку.
- 2. Натисніть  $\Box$ , і таймер почне зворотний відлік часу.
- 3. Натисніть –, щоб зупинити таймер.
- 4. Щоб скинути таймер зворотного відліку, натисніть (**Скинути**).

## **Голосове керування (відтворення [музики](#page-56-0) після [голосової](#page-56-0) вказівки/виклик голосовою вказівкою)**

Це меню дозволяє настроїти функцію голосових команд. Для отримання додаткової інформації див. стр. 40, "Настройки голосових команд".

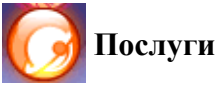

Телефон має WAP-браузер, який дає змогу використовувати телефон для доступу до мобільного Інтернету. Для з'єднання телефону з Інтернетом потрібно настроїти WAP і GPRS.

Для отримання додаткової інформації щодо активації й налаштування WAP і GPRS зверніться до вашого оператора зв'язку. Як правило, оператор зв'язку автоматично надсилає всі необхідні настройки на ваш телефон. Якщо цього не відбулося, слід виконати всі настройки вручну. За додатковою інформацією зверніться до вашого оператора зв'язку.

## **Служба WAP**

### **Запустити браузер**

Запуск браузера і підключення до домашньої сторінки.

#### **Перегляд веб-сторінок**

Відповідно до команд функціональних клавіш, використовуйте клавіші  $\boxed{-}$  та  $\boxed{-}$  лля виконання різних дій під час перегляду веб-сторінок. Прокручуючи вгору або вниз, виберіть потрібний елемент і натисніть для підтвердження.

#### **Завершення сеансу**

Натисніть і утримуйте  $\boxed{\circ}$ , щоб закрити браузер і повернутися до попереднього меню.

### **Повідомлення WAP**

Після отримання WAP-повідомлення на екрані з'явиться значок . Якщо вибрати його, буде запущено браузер, і ви зможете переглянути отримане WAP-повідомлення.

## **Перейти до URL**

Перехід до сторінки за вказаною URL-адресою.

## **Налаштування WAP**

Налаштування параметрів для WAP-серверів різних операторів зв'язку, а також вибір сервера для з'єднання з Інтернетом.

- 1. Перейдіть до потрібного сервера й натисніть (**Можлив.**).
- 2. Виберіть **Додати профіль**, щоб задати настройки для нового сервера, або **Редагувати**, щоб змінити настройки вибраного сервера:
	- **Ім'я профілю**: Дає змогу вказати ім'я WAP-сервера.
	- **Стартова стор.**: Встановлення домашньої сторінки, яку буде відображати браузер під час запуску.
	- **IP-адреса**: Дає змогу вказати IP-адресу, яка буде використовуватися для доступу до мобільного Інтернету.
	- **Порт**: Встановлення порту для з'єднання, вказаного оператором зв'язку.
	- **Профіль дост.**: Якщо ви користуєтеся мережею GPRS, виберіть GPRS NAP (Network Access Point) або CSD NAP для з'єднання з Інтернетом. Якщо підключення до Інтернету відбувається через телефонну лінію, ви можете вибрати тільки профіль доступу CSD.
	- Для зміни настройок GPRS NAP або CSD NAP виберіть **Послуги** > **Налаштування профілю доступу**.
- 3. Натисніть (**Зберегти**) для збереження настройок.
- 4. Виберіть сервер, який слід використовувати, й натисніть **[**• (ОК) для підтвердження.

### **Очистити кеш**

Видалення інформації веб-сторінок, яку браузер тимчасово зберігає в пам'яті.

## <span id="page-93-0"></span>**Налаштування профілю доступу**

Налаштування параметрів GPRS і CSD відповідно до типу мережі яку використовує телефон.

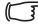

За додатковою інформацією щодо налаштування параметрів GPRS і CSD зверніться до оператора зв'язку.

### **Номер послуги**

Послуга надається, якщо вона підтримується оператором зв'язку. За додатковою інформацією зверніться до оператора зв'язку.

## **Меню STK**

Меню STK (SIM Tool Kit) доступне, якщо воно підтримується оператором зв'язку. За додатковою інформацією зверніться до вашого оператора зв'язку.

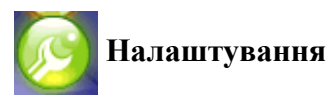

## **Дата і час**

Встановлення часу і дати, а також формату відображення на дисплеї.

- **Дата**: Встановлення поточної дати.
- **Час**: Встановлення поточного часу.
- **Формат**: Встановлення формату відображення дати та часу.
- **Часовий пояс**: Встановлення часового поясу, в якому ви перебуваєте.
- **Автом. визнач. часового поясу**: Якщо ця функція увімкнена, телефон автоматично переходитиме на час місцевості, в якій ви знаходитеся.
- 

Щоб користуватися цією функцією, необхідна підтримка її оператором зв'язку.

## **Автом. увімк./вимк. живлення**

Дає змогу вказати час, у який телефон автоматично увімкнеться або вимкнеться.

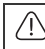

Перебуваючи в літаку, переконайтеся, що функцію «Автом. увімк./вимк. живлення» вимкнено.

## **Профілі**

Профіль – це група настройок, що визначають, яким чином телефон буде попереджувати про вхідні виклики (мелодія дзвінка, вібрація тощо), а також загальні правила сповіщення. Ці настройки дають можливість телефону працювати різними способами у різних ситуаціях.

- 1. Перейдіть до потрібного профілю й натисніть  $\boxed{-}$ , щоб активувати його. На вибір пропонуються такі профілі:
- **Звичайний**: Стандартний профіль телефону.
- **Нарада**: Параметри цього профілю настроєні для проведення зустрічей.
- **Тихий**: Параметри цього профілю настроєні для середовища, в якому потрібна тиша.
- **На вулиці**: Параметри цього профілю настроєні для середовища за межами приміщень.
- **Особистий**: Дає змогу самостійно настроїти параметри профілю за потребами.
- 2. Для настройки цих параметрів виберіть профіль і натисніть (**Редагувати**).
- **ГР Настройки тихого профілю змінити неможливо.**
- **Вібросигнал**: Дає змогу указати, чи потрібно подавати вібросигнал під час надходження вхідного виклику.
- **Мелодія дзвінка**: Вибір мелодії дзвінка, яка буде звучати під час надходження вхідного виклику.
- **Сигнал повідомлення**: Вибір мелодії дзвінка, яка буде звучати під час надходження нового повідомлення.
- **Тон календаря**: Вибір мелодії дзвінка, яка буде звучати, коли настане подія календаря.
- **Тон клавіатури**: Дає можливість указати, чи слід відтворювати звуки натискання клавіш.
- **Гучність дзвінка**: Встановлення гучності дзвінка. Для налаштування рівня гучності натискайте верхню і нижню навігаційні клавіші.
- **Відновити**: Відновлення стандартних настройок профілю.

## **Відображення**

- **Тема**: Зміна зовнішнього вигляду інтерфейсу. Після зміни теми відбувається зміна кольорів інтерфейсу та шпалер.
- **Шпалери**: Встановлення шпалер, що відображаються в режимі очікування.
- **Привітання**: Створення привітання, яке буде відображатися на екрані під час увімкнення телефону.
- **Особистий банер**: Дає змогу ввести текст, який буде відображатися на екрані телефону в режимі очікування.
- **Яскравість**: Настройка яскравості дисплея. Для налаштування натискайте верхню і нижню навігаційні клавіші.
- **Тривалість підсвітки**: Дозволяє задати час підсвічування дисплея після натискання останньої клавіші.

## **Аудіо**

- **Мелодія дзвінка**: Вибір мелодії дзвінка, яка буде звучати під час надходження вхідного виклику.
- **Сигнал повідомлення**: Вибір мелодії дзвінка, яка буде звучати під час надходження нового повідомлення.
- **Тон календаря**: Вибір мелодії дзвінка, яка буде звучати, коли настане подія календаря.
- **Тон клавіатури**: Дає можливість указати, чи слід відтворювати звуки натискання клавіш.
- **Гучність дзвінка**: Настройка гучності дзвінка. Для настройки гучності натискайте верхню і нижню навігаційні клавіші.
- **Гучність голосу**: Встановлення гучності голосу під час розмови. Для настройки гучності натискайте верхню і нижню навігаційні клавіші.

## **Призначення клавіш**

Призначення функцій лівій і правій функціональним, а також навігаційним клавішам. Призначені функції можна викликати, натиснувши відповідну клавішу в режимі очікування.

- 1. Перейдіть до потрібної клавіші й натисніть  $\equiv$ .
- 2. Виберіть функцію, яку бажаєте призначити клавіші, й натисніть  $\boxed{-}$ .
- 3. Для збереження призначення натисніть (**Зберегти**).

### **Налаштування виклику**

#### **Режим відповіді**

- **Будь-яка клавіша**: Відповідь на вхідний виклик будь-якою клавішею, окрім  $\boxed{\circ}$ .
- **Клавіша надсилання**: Відповісти на вхідний виклик можна лише натисканням клавіші $\Box$ .
- **Автоматично**: В автоматичному режимі сигнал дзвінка звучатиме декілька секунд, і після цього телефон автоматично відповість на виклик.
- Ця настройка можлива тільки в межах профілю «Вільні руки».

### **Сповіщення про підключення**

Ця функція дає можливість телефону подавати звуковий сигнал, вібросигнал або світловий сигнал, коли абонент відповість на виклик.

#### **Похвилинний сигнал**

Телефон може подавати звуковий сигнал під час розмови з певним інтервалом.

- 1. Увімкніть цю функцію за допомогою навігаційних клавіш.
- 2. В полі тривалості задайте інтервал часу для подавання звукового сигналу під час розмови.
- 3. Натисніть  $\equiv$  для збереження настройок.

### **Показувати номер**

Дає можливість встановити, чи слід відображати ваш номер для абонента, якому ви телефонуєте. Виберіть **Початкові налаштування**, щоб значення цієї функції визначалося оператором зв'язку.

#### **Переадресація виклику**

Дає змогу переадресовувати виклики на вказаний номер або скриньку голосової пошти.

Щоб користуватися цією функцією, необхідна підтримка її оператором зв'язку.

#### **Переадресовувати всі**

Переадресація всіх вхідних викликів.

#### **Якщо зайнято**

Переадресація вхідних викликів, якщо на момент їхнього надходження вже ведеться розмова.

#### **Немає відповіді**

Переадресація вхідних викликів, на які ви не відповіли.

#### **Немає зв'язку**

Переадресація вхідних викликів, якщо ваш телефон вимкнено або він перебуває за межами покриття мережі.

#### **Скасувати всі**

Скасування всіх переадресацій.

### **Заборона викликів**

Через запит до оператора зв'язку можна заблокувати набір певних номерів або отримання певних вхідних викликів. Щоб активувати або скасувати цю функцію, слід ввести код мережі, що надається оператором зв'язку.

Щоб користуватися цією функцією, необхідна підтримка її оператором зв'язку.

#### **Усі вихідні**

Блокування всіх вихідних викликів з цього телефону.

#### **Міжнародні вихідні**

Якщо ця функція увімкнена, з цього телефону буде неможливо здійснювати міжнародні виклики.

#### **Міжнародні крім домашн.**

Якщо ця функція увімкнена, з цього телефону буде можливо здійснювати лише місцеві виклики, а також виклики до вашої рідної країни з-за кордону. Всі інші міжнародні виклики буде заблоковано.

#### **Усі вхідні**

Відхилення всіх вхідних викликів.

#### **Вхідні в роумінгу**

Під час перебування в іншій країні (з увімкненою послугою роумінгу) активація цієї функції призведе до автоматичного відхилення всіх вхідних викликів.

#### **Скасувати всі**

Скасування всіх встановлених заборон. Для цього необхідно ввести код мережі.

#### **Змінити пароль**

Зміна коду мережі, який надається оператором зв'язку.

## **Очікування виклику**

Якщо під час розмови з'являється інший вхідний виклик, на дисплеї буде відображено відповідне повідомлення.

Щоб користуватися цією функцією, необхідна підтримка її оператором зв'язку.

### **Автоматичний повторний набір**

Якщо набраний номер не відповідає, можна настроїти для нього автоматичний повторний набір.

## **Номер фіксованого набору.**

Після активації цієї функції телефон зможе здійснювати виклики лише за номерами, вказаними у списку номерів фіксованого набору. Якщо номера немає в цьому списку, викликати його буде неможливо.

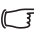

Щоб активувати або скасувати цю функцію, необхідно ввести код PIN2.

Якщо код PIN2 тричі було введено невірно, його буде заблоковано. Для розблокування коду PIN2 потрібен код PUK2 Для отримання коду PUK2 зверніться до оператора зв'язку.

Для створення списку номерів фіксованого набору

- 1. натисніть  $\boxed{-}$  (**Перегл.**), далі виберіть  $\boxed{-}$  (**Можлив.**) і **Додати**.
- 2. введіть код PIN2 і додайте новий номер до списку номерів фіксованого набору.

### **Активна лінія**

Ця функція дає змогу використовувати два різні телефонні номери на одному телефоні. Один номер можна призначити для здійснення вихідних викликів, а вхідні виклики приймати на обидва номери.

Hоб користуватися цією функцією, необхідна підтримка її оператором зв'язку.

### **Група абонентів**

- **Група абонентів**: Ця функція використовується для створення закритих груп абонентів, базуючись на послугах оператора зв'язку. Члени групи абонентів можуть викликати один одного, але вони не можуть без спеціального дозволу контактувати з іншими абонентами, які не входять до їхньої групи.
- **Зовнішній доступ**: Якщо активована функція «Група абонентів», увімкнення функції «Зовнішній доступ» надасть можливість абонентам групи здійснювати виклики за межами групи. Однак вхідні виклики будуть прийматися лише від членів групи абонентів.

## **Мережа**

Як правило, параметри мережі, яку використовує ваш телефон, настроюються автоматично. Під час увімкнення телефон автоматично підключається до мережі оператора зв'язку або до мережі роумінгу, якщо телефон перебуває поза межами своєї мережі. Перебуваючи за межами покриття своєї мережі, можна вручну вибрати іншу місцеву мережу.

Щоб скористатися цією функцією, необхідна підтримка вибраної мережі вашим оператором зв'язку.

#### **Режим мережі**

Дає змогу здійснювати пошук мережі автоматично або вручну.

- **Автоматично**: Якщо вибрана ця функція, перебуваючи за межами своєї мережі, телефон автоматично здійснить пошук доступної мережі.
- **Вручну**: Якщо вибрана ця функція, перебуваючи за межами своєї мережі телефон відобразить список мереж операторів зв'язку, з якого можна буде вибрати бажану мережу.

#### **Перелік доступних**

Телефон видасть перелік доступних мереж, з яких ви можете вручну вибрати потрібну мережу.

Деякі з перелічених мереж можуть бути недоступними. За детальною інформацією зверніться до оператора зв'язку.

#### **Встановлення діапазону**

Настройка потрібного діапазону GSM-мережі.

## **З'єднання**

Дає змогу вказати, чи потрібно телефону здійснювати пошук GPRS-мережі під час увімкнення.

- **GPRS і GSM**: Коли ця функція увімкнена, телефон буде здійснювати пошук доступних мереж GPRS та GSM.
- **Тільки GSM**: Коли ця функція увімкнена, телефон буде здійснювати пошук лише доступних GSM-мереж.

## **Безпека**

Можна використовувати різноманітні коди та блокування для захисту від неавторизованого користування телефоном.

## **Код PIN**

Код PIN (Personal Identification Number, персональний ідентифікаційний номер) – пароль, що надається оператором зв'язку. Авторизація кодом PIN захищає телефон від неавторизованого користування SIM-картою. Цей пароль потрібен для користування SIM-картою.

Якщо тричі поспіль ввести невірний код PIN, SIM-карту буде заблоковано. Для її розблокування слід ввести код PUK  $\langle \cdot | \cdot \rangle$  (Personal Unblocking Key, персональний код розблокування). Для отримання коду PUK зверніться до свого оператора зв'язку.

- **Код PIN1**: Використовується для активації, деактивації або зміни коду PIN1. Для зміни коду PIN1 виберіть **Встановити стан** і встановіть **Увімк.**. Введіть PIN1.
- **Код PIN2**: Використовується для зміни коду PIN2. Процедура аналогічна процедурі для коду PIN1.

## **Блок телефону**

Після активації функції блокування під час увімкнення телефону слід вводити код телефону. Для розблокування потрібно ввести вірний код (стандартний код телефону – 1234). З заблокованого телефону можна здійснювати лише екстрені виклики.

## **Блокування SIM-карти**

Після активації функції блокування SIM-карти потрібно ввести попередньо встановлений код блокування SIM-карти (за замовчуванням це 1234). Цей код має містити від 4 до 8 цифр. Після блокування SIM-карти слід ввести код блокування SIM-карти для використання іншої SIM-карти на цьому телефоні.

## **Автоматичне блокування клавіш**

Використовується для автоматичного блокування клавіатури. Якщо клавіатура телефону не використовувалася протягом установленого періоду часу, клавіші буде заблоковано. Виберіть **Увімк.** та введіть період часу, через який клавіші будуть заблоковані, якщо вони не використовувалися.

## **Режим енергозбереження**

Активація цього режиму призведе до вимкнення підсвічування клавіш і зменшення яскравості дисплея з метою енергозбереження.

## **Мова**

Вибір мови, яку буде використовувати телефон.

## **Ввід**

Дає змогу встановити стандартний метод введення, який буде використовуватися для введення тексту.

## **Режим у літаку**

Перебуваючи в літаку (де користуватися мобільним телефоном заборонено), увімкніть цю функцію – і телефон не буде з'єднуватися з мережами, не подаватиме звукових сигналів викликів і нагадувань. У цей час ви можете користуватися розважальними функціями (програвач MP3, камера).

СТ Коли активовано режим польоту, в рядку стану з'явиться ТХ

## **Режим Q-Fi**

Коли телефон перебуває в режимі Q-Fi, послуги GSM та GPRS будуть недоступні. Функції передавання сигналів FM-радіо та Bluetooth (для надсилання та отримання даних або прослуховування музики через гарнітуру Bluetooth (A2DP)) будуть доступні.

 $\mathbb{C}$  Коли активовано режим Q-Fi, в рядку стану з'явиться  $\mathbb{X}$ 

## **Відновити**

Дає змогу відновити стандартні настройки телефону.

Необхідно ввести телефонний код (стандартний код – 1234).

# **Догляд і технічне обслуговування**

Зверніть увагу на наведені нижче вказівки щодо правильної експлуатації телефону, які допоможуть подовжити термін його служби.

- Зберігайте телефон і аксесуари за межами досяжності дітей.
- Тримайте телефон і аксесуари сухими, користуйтеся ними в температурному діапазоні від -10 °C до 45 °C. Надто низькі й надто високі температури можуть призвести до пошкодження телефону.
- Якщо можливо, не зберігайте й не використовуйте телефон у надто брудному або запиленому середовищі.
- Не видаляйте гарантійну наклейку на телефоні самостійно та не дозволяйте робити це неавторизованому дилеру.
- Не використовуйте сильнодіючі миючі засоби або органічні розчинники для протирання й очистки телефону.
- Якщо телефон або будь-який аксесуар функціонує неналежним чином, негайно зв'яжіться з авторизованим дилером.
- Щоб забезпечити нормальну роботу телефону, зберегти час роботи акумулятора й забезпечити власну безпеку й безпеку своїх речей, використовуйте лише оригінальні аксесуари (акумулятори, зарядні пристрої та комплекти для розмови в режимі «Вільні руки»). Використання аксесуарів інших виробників не дозволить

телефону функціонувати в оптимальному режимі й може призвести до виникнення несправностей. Несправності й пошкодження, спричинені використанням аксесуарів інших виробників, не покриваються гарантією та призводять до її скасування.

• Уникайте дотику електропровідників до гнізда заряджання знизу телефону або металевих контактів акумулятора, оскільки це може спричинити коротке замикання та створити небезпеку для вас.
## <span id="page-108-0"></span>**Вирішення проблем**

Якщо під час користування телефоном у вас виникнуть проблеми або він почне функціонувати неналежним чином, зверніться до цієї таблиці. Якщо проблему неможливо вирішити за допомогою інформації з таблиці, зверніться до дилера, в якого телефон було придбано.

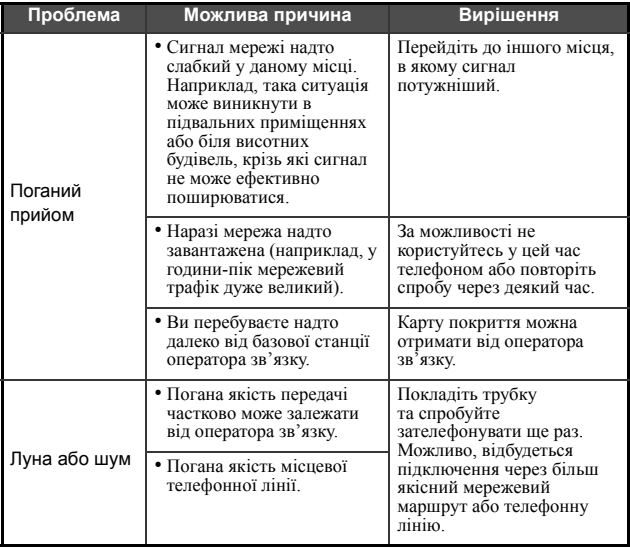

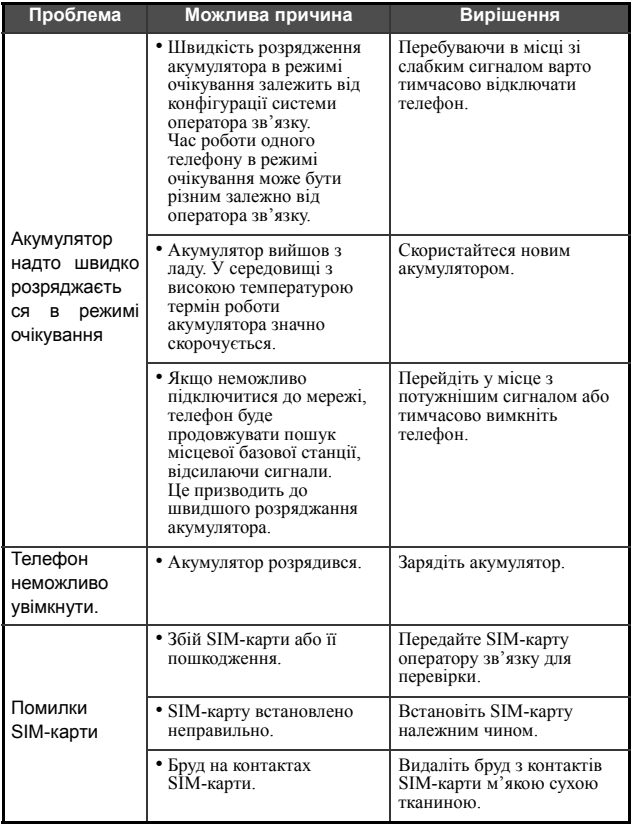

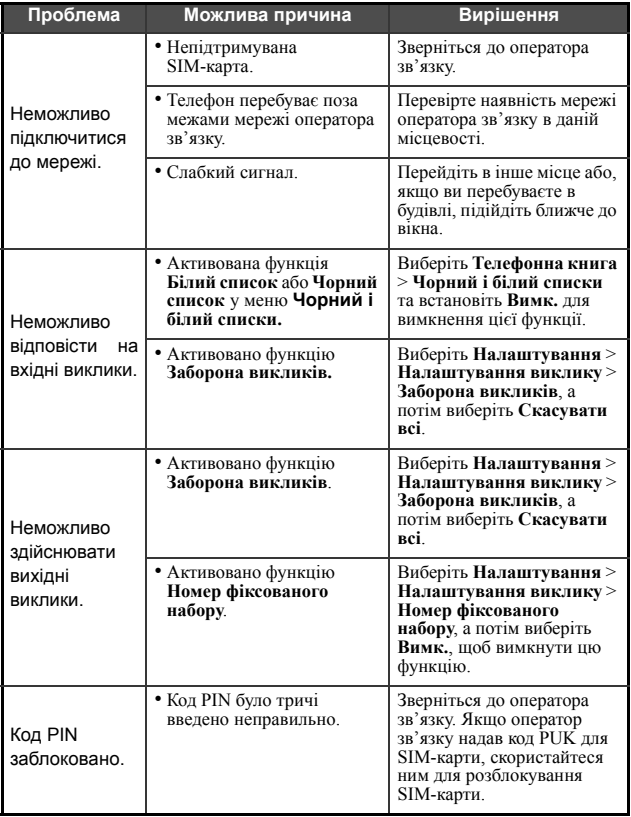

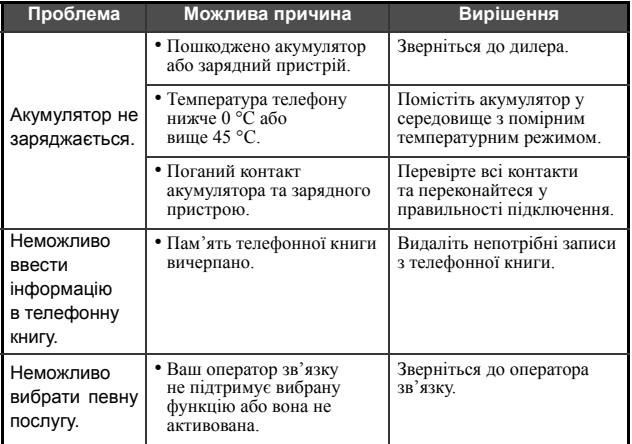

## **Додаток: Голосові вказівки**

Ці голосові вказівки використовуються для активації функцій Голосового керування. Наприклад, для відтворення музики можна використати дві вказівки: «**Play Music**» («Грати музику») та «**Play MP3**» («Грати MP3»).

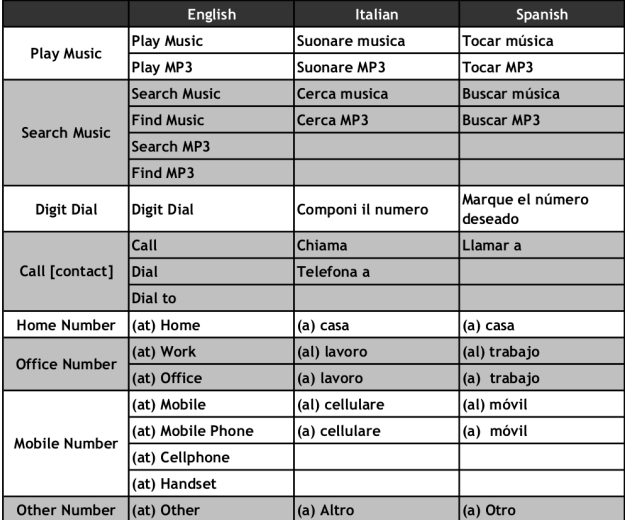

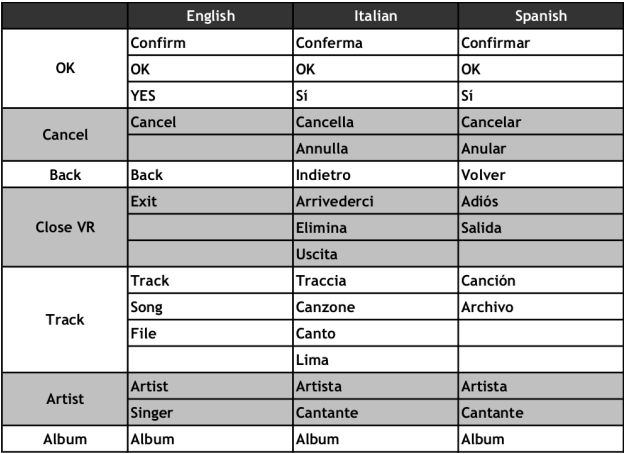

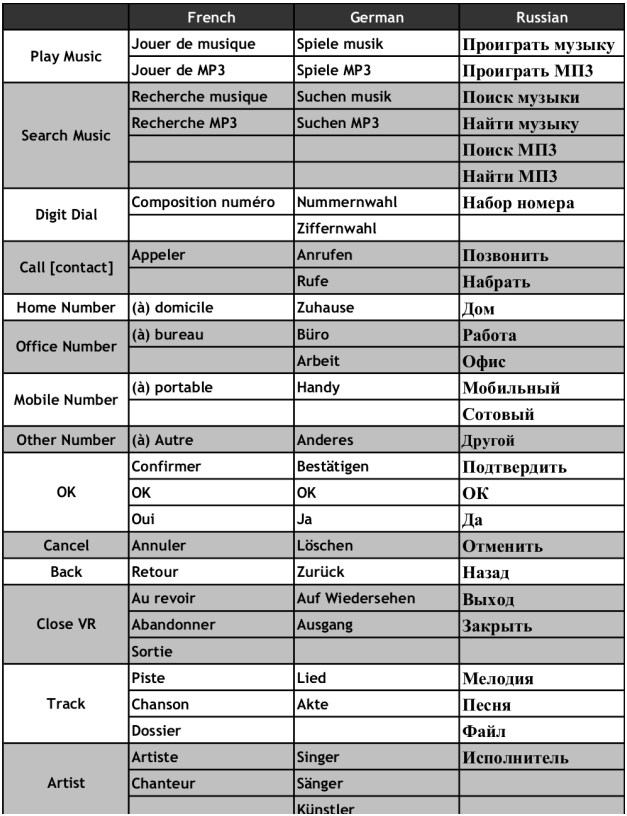

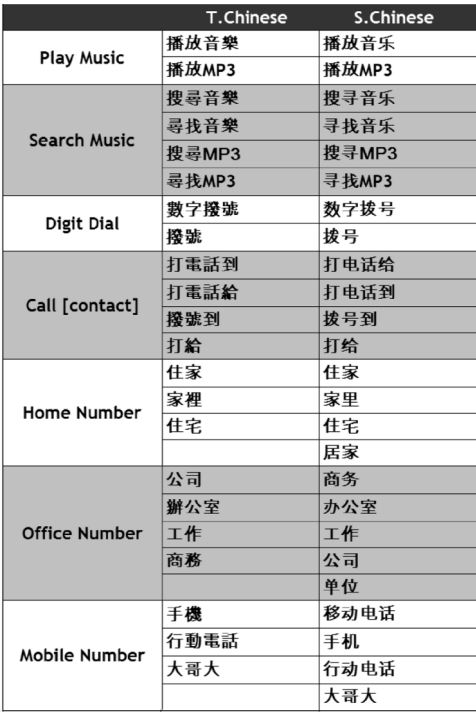

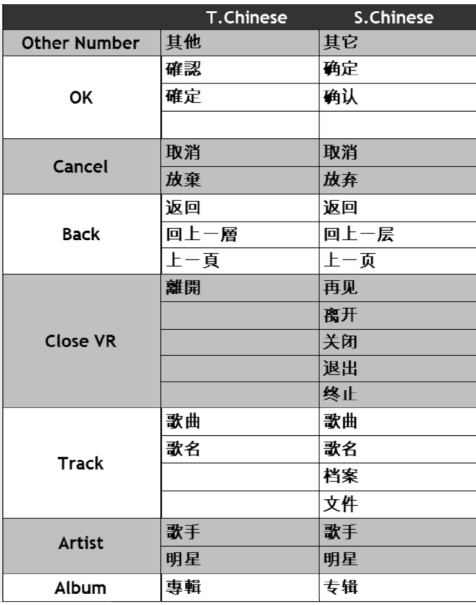

## **Служба підтримки клієнтів**

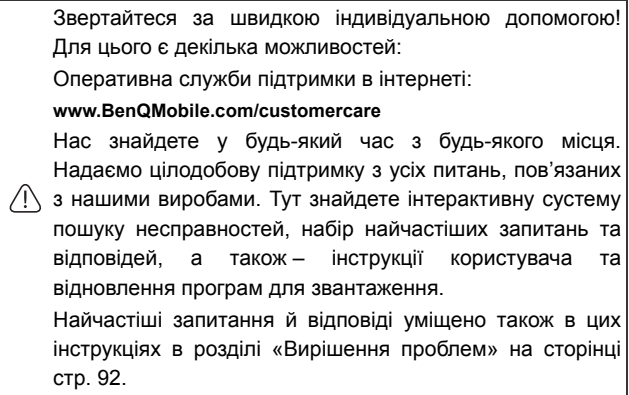

В деяких країнах ремонт або заміна неможливі, якщо апарат придбано не в уповноваженого дилера.

Якщо необхідний ремонт, звертайтеся до найближчого центра послуг:

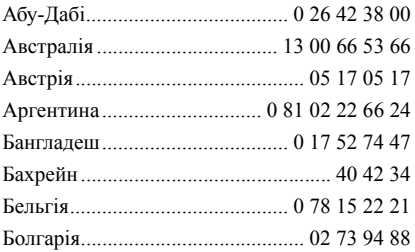

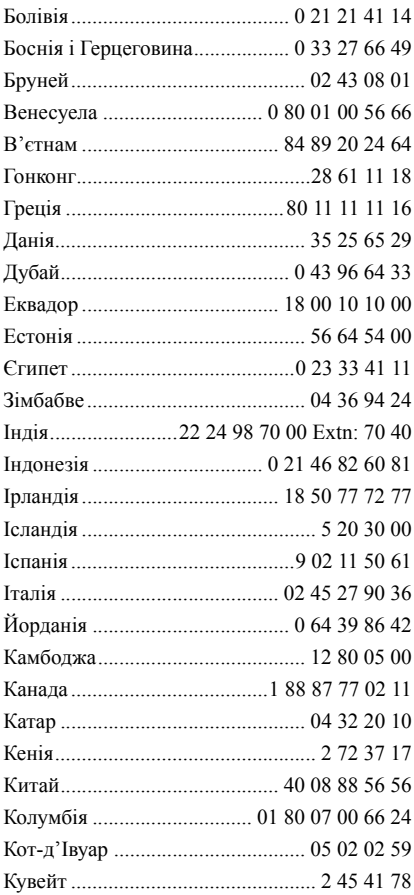

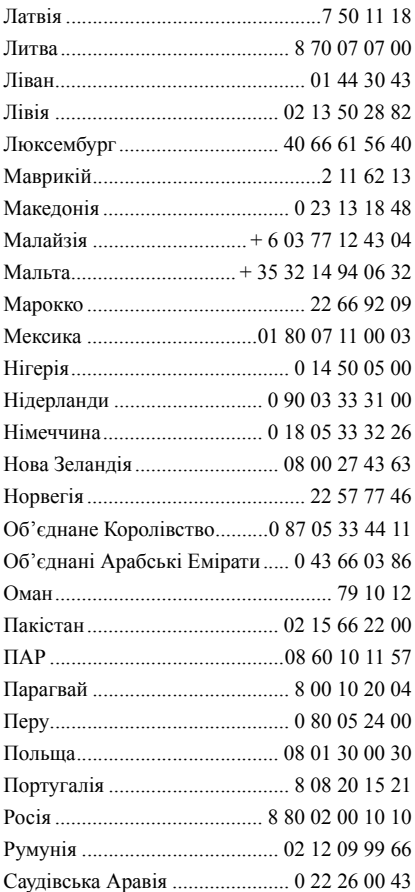

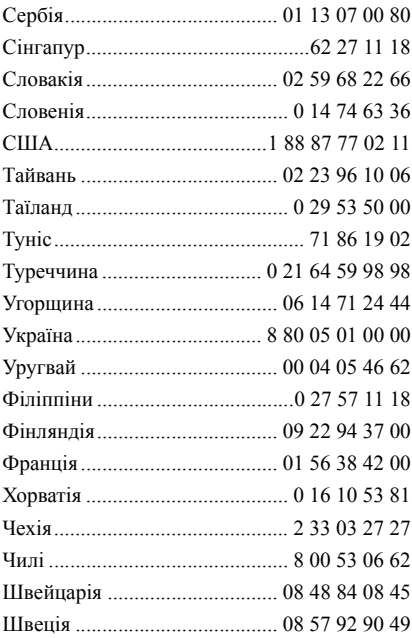

## **Ліцензійна Угода**

Ліцензійна угода (надалі за текстом **Угода**) укладено між Вами і компанією BenQ Mobile GmbH & Co. OHG ("BenQ"). Угода дає Вам право використовувати Ліцензоване Програмне Забезпечення, вказане в пункті 1, встановлене на вашому телефоні, записане на компакт-диску, вислане Вам електронною чи авіапоштою, завантажене з веб-сторінки компанії "BenQ", серверів або інших джерел на нижчезазначених умовах.

Уважно прочитайте цю угоду перед тим як користуватися телефоном. Користуючись своїм телефоном або встановлюючи, копіюючи Ліцензоване Програмне Забезпечення і/або користуючись ним, Ви підтверджуєте, що прочитали й зрозуміли цю Угоду й погоджуєтеся на нижчезазначені умови. Надалі Ви погоджуєтеся, що якщо "BenQ" або інша компанія, яка має ліцензію від "BenQ" (надалі за текстом Власник Ліцензії) буде вимушена прийняти участь в будьякому процесі, судовому або іншому, з метою примусового захисту своїх прав за цією Угодою, BenQ і/або Власник ліцензії вправі будуть стягнути з Вас окрім відшкодування основної суми, що підлягатиме до сплаті, також відшкодування помірних витрат на оплату адвокатських послуг, та всіх судових витрат.

Якщо Ви не погоджуєтеся з усіма умовами цієї Угоди, не встановлюйте Ліцензоване Програмне Забезпечення та не користуйтеся ним. Угода регулює умови оновлення (модернізації), нові версії, модифікації, чи покращення Ліцензованого Програмного Забезпечення.

1. ЛІЦЕНЗОВАНЕ ПРОГРАМНЕ ЗАБЕЗПЕЧЕННЯ. За цією Угодою поняття ... Ліцензоване Програмне Забезпечення" означає загалом: все програмне Забезпечення встановлене на Вашому телефоні, вміст усіх дисків, компакт-дисків, електронної пошти та її додатків, або інших засобів, з якими передана Угода, і обіймає будь-яке по'язане з компанією "BenO" або третьою стороною програмне забезпечення та оновлення, змінені версії, оновлення, доповнення та копії Ліцензованого Програмного Забезпечення, якщо такі були вислані авіапоштою, завантажені з веб-сторінки компанії "BenQ", серверів або з інших джерел.

2. АВТОРСЬКЕ ПРАВО. Ліцензоване Програмне Забезпечення та всі пов'язані права, без обмежень, включаючі авторські права належать компанії "BenO", Власникам Ліцензій або філіям, та захищаються положеннями міжнародних договорів та всіма відповідними національними законами. Дана угода не передає та не дозволяє Вам набувати будь-яких правових підстав або долі у праві власності на Ліцензоване Програмне Забезпечення або інших прав щодо нього. Структура, організація, дані та текст (коди) Ліцензованого Програмного Забезпечення – це комерційна таємниця та конфіденційна інформація компанії "BenO", Власників Ліцензій або філій. Ви повинні скопіювати й додати примітку про авторське право до будь-якої дозволеної копії, яку робите з Ліцензованого Програмного Забезпечення.

3. ЛІЦЕНЗІЯ НА КОРИСТУВАННЯ. "BenQ" дає вам невиняткове право кінцевого користувача встановити Ліцензоване Програмне Забезпечення або користуватися встановленим на вашому телефоні Ліцензованим Програмним Забезпеченням. Це право не можна передати іншому. Ліцензоване Програмне Забезпечення ліцензуюється разом з телефоном як єдиний неподільний продукт; його можна використовувати тільки разом з телефоном і тільки на умовах цієї Угоди.

4. ОБМЕЖЕННЯ ЧИННОСТІ ЛІЦЕНЗІЇ. Ви не можете копіювати, розповсюджувати або здійснювати похідні роботи щодо Ліцензованого Програмного Забезпечення, за винятком наступного:

a. Ви можете зробити одну резервну копію оригінального Ліцензованого Програмного Забезпечення в архівних цілях без документації. Будь-які інші копії Ліцензованого Програмного Забезпечення є порушенням цієї угоди.

б. Ви можете користуватися Ліцензованим Програмним Забезпеченням, змінювати його чи передавати право на користування ним тільки разом з даним телефоном або робити копії з нього тільки виконуючи умови цієї Угоди.

в. Ви не можете повторно ліцензувати, передавати в найм або лізинг дане Ліцензоване Програмне Забезпечення.

г. Ви не можете переробляти, декомпілювати, змінювати чи розбирати програми Ліцензованого Програмного Забезпечення за винятком і за умови, що такі дії прямо дозволені відповідним законом, не дивлячись на ці обмеження.

Частини Ліцензованого Програмного Забезпечення можуть постачати треті сторони і ці частини можуть бути предметом окремих умов ліцензування. Такі умови встановлюють в межах доданої документації.

5. ВИКОРИСТАННЯ ЛІЦЕНЗОВАНОГО ПРОГРАМНОГО ЗАБЕЗПЕЧЕННЯ АБО ДАНИХ, ЯКІ ВОНО СТВОРЮЄ, НЕ ЗА ПРИЗНАЧЕННЯМ СУВОРО ЗАБОРОНЯЄТЬСЯ КОМПАНІЄЮ BenQ, НАЗВАНЕ ВИЩЕ НЕПРАВОМІРНЕ ВИКОРИСТАННЯ МОЖЕ ПОРУШУВАТИ ЗАКОНИ НІМЕЧЧИНИ, США АБО ІНШІ ЗАКОНИ ТА МОЖЕ ПІДДАТИ ВАС СУТТЄВОЇ ВІДПОВІДАЛЬНОСТІ. Згідно з цією Угодою Ви особисто несете відповідальність за будь-яке невідповідне використання Ліцензованого Програмного Забезпечення, а також за будь-які борги або шкоду в будь-якій спосіб пов'язані з Вашим використанням Ліцензованого Програмного Забезпечення з порушенням умов даної Угоди. Ви також несете відповідальність за використання Ліцензованого Програмного Забезпечення з порушенням умов щодо обмежень, встановлених в цій Угоді.

6. СТРОК ЧИННОСТІ. Ця Угода діє зі дня, коли Вами вперше встановлено, перекопійовано чи інакше використано Ліцензоване Програмне Забезпечення. Ви можете припинити дію Угоди в будьякий час, стерши чи знищивши Ліцензоване Програмного Забезпечення, всі резервні копії та всі пов'язані матеріали, надані Вам компанією BenO". Чинність Ваших ліцензійних прав припиняється негайно і автоматично, без попередження, якщо ви не дотримались будь-якої з умов цієї Угоди. Права і обов'язки, вказані в пп. 2, 5, 7, 9, 12 або 13 цієї Угоди, лишаються чинними після закінчення строку чинності цієї Угоди.

7. ВИ ВИЗНАЄТЕ, ЩО ЛІЦЕНЗОВАНЕ ПРОГРАМНЕ ЗАБЕЗПЕЧЕННЯ ПОСТАЧАЮТЬ "ЯК Є", І, НІ КОМПАНІЯ "BenQ", НІ БУДЬ-ЯКИЙ ІНШИЙ ВЛАСНИК ЛІЦЕНЗІЇ НЕ РОБЛЯТЬ ЖОДНИХ ЗАЯВ І НЕ ДАЮТЬ ВАМ ГАРАНТІЙ, ПРЯМИХ ЧИ НЕПРЯМИХ, В ТОМУ ЧИСЛІ, ОДНАК НЕ ОБМЕЖУЮЧИСЬ, ГАРАНТIЙ ПРИДАТНОСТІ ДЛЯ ПРОДАЖУ

АБО ПРИДАТНОСТІ ДЛЯ ПЕВНИХ ЦІЛЕЙ. ВОНИ НЕ ГАРАНТУЮТЬ, ЩО ЛІЦЕНЗОВАНЕ ПРОГРАМНЕ ЗАБЕЗПЕЧЕННЯ НЕ ПОРУШИТЬ ПАТЕНТНОГО, АВТОРСЬКОГО ПРАВА, ПРАВА НА ТОРГОВУ МАРКУ ЧИ ІНШИХ ПРАВ ТРЕТЬОЇ СТОРОНИ КОМПАНІЯ BenO" ТА ВЛАСНИКИ ЛІЦЕНЗІЙ ЧИ ІНША СТОРОНА НЕ ГАРАНТУЮТЬ, ЩО ФУНКЦІЙНІ МОЖЛИВОСТІ ЛІЦЕНЗОВАНОГО ПРОГРАМНОГО ЗАБЕЗПЕЧЕННЯ ЗАДОВОЛЬНЯТЬ ВАШІ ВИМОГИ АБО ШО ЛІШЕНЗОВАНЕ ПРОГРАМНЕ ЗАБЕЗПЕЧЕННЯ БУДЕ ПРАЦЮВАТИ БЕЗПЕРЕРВНО І БЕЗ ПОМИЛОК. ЦИМ КОМПАНІЯ "BenO" ТА ВЛАСНИКИ ЛІЦЕНЗІЙ ВІДМОВЛЯЮТЬСЯ ВІД БУДЬ-ЯКОЇ ТА ВСІЄЇ ВІДПОВІДАЛЬНОСТІ ЩОДО ВИЩЕЗАЗНАЧЕНОГО. ЖОДНА УСНА ЧИ ПИСЬМОВА ІНФОРМАЦІЯ ЧИ ПОРАДА, ЩО ЇЇ ДАЄ ПРЕДСТАВНИК КОМПАНІЇ "BenQ", НЕ СТВОРЮВАТИМЕ ГАРАНТІЇ АБО В БУДЬ-ЯКИЙ СПОСІБ НЕ ВПЛИВАТИМЕ НА ЦЕ ЗАСТЕРЕЖЕННЯ. ВИ БЕРЕТЕ НА СЕБЕ ВСЮ ВІДПОВІДАЛЬНІСТЬ ЗА ДОСЯГНЕННЯ БАЖАНИХ РЕЗУЛЬТАТІВ, ЗА ВСТАНОВЛЕННЯ ДАНОГО ПРОГРАМНОГО ЗАБЕЗПЕЧЕННЯ, ЙОГО ВИКОРИСТАННЯ Й ОТРИМАНІ НАСЛІДКИ.

8. ЖОЛНИХ ІНШИХ ЗОБОВ'ЯЗАНЬ. За Уголою компанія "BenO" не має жодних інших зобов'язань окрім нижчезазначених.

9. ОБМЕЖЕННЯ ВІДПОВІДАЛЬНОСТІ. У ЖОДНОМУ ВИПАДКУ КОМПАНІЯ "BenO", ЇЇ ПРАШВНИКИ, ВЛАСНИКИ ЛІШЕНЗІЙ, ФІЛІЇ ЧИ ТОРГІВЕЛЬНІ АГЕНТИ НЕ НЕСУТЬ ВІДПОВІДАЛЬНОСТІ ЗА ПРЯМІ ЗБИТКИ, НЕОТРИМАНІ ПРИБУТКИ, ВТРАЧЕНІ ДАНІ ЧИ ДІЯЛЬНІСТЬ, АБО ЗА ВИТРАТИ НА ПРИДБАННЯ ТОВАРІВ ЧИ ПОСЛУГ НА ЗАМІНУ, ЗА ПОШКОДЖЕННЯ ВЛАСНОСТІ, ПЕРЕРВИ В ДІЯЛЬНОСТІ АБО

ЗА БУДЬ-ЯКІ НАВМИСНІ, НЕПРЯМІ, ВИПАДКОВІ, ТИПОВІ, ЕКОНОМІЧНІ, ШТРАФНІ ЧИ ІНШІ ПОВ'ЯЗАНІ ЗБИТКИ, ЯКИМ БИ ЧИНОМ ВОНИ НЕ БУЛИ ЗАВДАНІ, що ВИНИКАЮТЬ НА ПІДСТАВІ ДОГОВОРУ, З ДЕЛІКТУ, НЕОБЕРЕЖНОСТІ ЧИ ІНШОЇ ПРАВОВОЇ ПIДСТАВИ ВIДПОВIДАЛЬНОСТI, АБО ВНАСЛIДОК ВИКОРИСТАННЯ ЧИ НЕМОЖЛИВОСТI ВИКОРИСТАТИ ДАНЕ ЛIЦЕНЗОВАНЕ ПРОГРАМНЕ ЗАБЕЗПЕЧЕННЯ, НАВІТЬ У ТОМУ ВИПАЛКУ КОЛИ КОМПАНІЯ "BenO" БУЛА ЗАСТЕРЕЖЕНА ПРО МОЖЛИВІСТЬ ТАКИХ ЗБИТКІВ. ОБМЕЖЕННЯ ВIДПОВIДАЛЬНОСТI НЕ ЗАСТОСОВУЮТЬСЯ, ЯКЩО ВІДПОВІДАЛЬНІСТЬ КОМПАНІЇ "BenQ" В ОБОВ'ЯЗКОВОМУ ПОРЯДКУ ВСТАНОВЛЕНА ЗАКОНОМ, ЩО ПІДЛЯГАЄ ЗАСТОСУВАННЮ, НАПРИКЛАД, ЗГІДНО ЗАКОНУ ПРО ВІДПОВІДАЛЬНІСТЬ ВИРОБНИКА, АБО У ВИПАДКУ НАВМИСНОГО ПОРУШЕННЯ, ЗАВДАННЯ ТІЛЕСНИХ УШКОДЖЕНЬ АБО СМЕРТІ ФІЗИЧНОЇ ОСОБИ.

10. ТЕХНІЧНЕ ОБСЛУГОВУВАННЯ. Компанія "BenO" та Власники Ліцензії не зобов'язані забезпечувати Вам технічне обслуговування за винятком, якщо це буде окремо письмово узгоджено між Вами і компанією "BenO" або відповідним Власником Ліцензії.

Компанія "BenQ" та при можливості Власники Ліцензії будуть мати право використовувати будь-які отримані від вас зауваження, зроблені внаслідок вашого доступу та використання Ліцензованого Програмного Забезпечення, з будь-якою метою, в тому числі (не обмежуючись) виробництва, маркетингу, технічного забезпечення та обслуговування продукції та послуг.

11. КОНТРОЛЬ ЗА ЕКСПОРТОМ. Ліцензоване Програмне Забезпечення може містити технічні дані та кодоване програмне забезпечення і підлягатиме експортному контролю країн Європейського Союзу, Німеччини та США, а також може підлягати імпортному або експортному контролю інших країн. Ви погоджуєтеся повністю дотримуватись всіх законів і правил щодо імпорту і експорту, що підлягають застосуванню. Зокрема, ви погоджуєтеся, що, згідно з правилами, що їх установив Комітет з регулювання експортних правил США, Ви не будете передавати або експортувати Ліцензоване Програмне Забезпечення або будь-яку його частину, яку Ви отримали за даною Угодою, в такі країни, як а) Куба, Іран, Ірак, Лівія, Північна Корея, Судан, Сирія або в будь-яку іншу країну (в тому числі жителям або підданим такої країни), куди США обмежили чи заборонили експорт товарів або послуг.

12. ЗАКОН І СУД. До цієї Угоди застосовуються норми права Німеччини. По відношенню до цієї Угоди не матиме місце вибір застосованого права будь-якої юрисдикції. Будь-які спори, що випливають з або пов'язані з цією Угодою будуть розглянуті судами в м. Мюнхені за умови, що Ви – торгівельний агент.

13. ІНШЕ. Ця Угода є повною угодою між Вами і компанією "BenQ" стосовно Ліцензованого Програмного Забезпечення і, по-перше, замінює всі попередні або поточні усні чи письмові спілкування, пропозиції і заяви, що мають відношення до предмету Угоди; подруге, вона має перевагу над будь-якими суперечливими чи додатковими умовами будь-якої заяви або подібного спілкування між сторонами протягом строку дії цієї Ліцензії. Незважаючи на вищезазначене, для деякої продукції компанії "BenO" знадобиться Ваше погодження додаткових умов за допомогою ліцензїї в електронній формі, яка погоджується шляхом натискання відповідної клавіши, і ці умови доповнять Угоду. Якщо будь-який

пункт цієї Угоди стає нечинним, всі інші пункти залишаються чинними за умови, що це не порушує мети цієї Угоди, і ця Угода діє в повному обсязі, дозволеному відповідно до застосованого права. Жодна зміна цієї Угоди не є обов'язковою, якщо її зробили не в письмовій формі і не підписали повноважні представники кожної сторони. Угода буде обов'язковою і вступить у силу на користь спадкоємців, правонаступників і спеціально призначених наступників сторін. Неспроможність будь-якої сторони здійснити своє право внаслідок порушення будь-якого положення цієї Угоди іншою стороною не вважатиметься відмовою від права пов'язаного з наступним порушенням такого положення або будь-якого іншого права, що з цього походить. Компанія "BenQ" і/або Власники Ліцензій можуть реалізовувати свої права, в тому числі, однак не обмежуючись, авторське право, право на торгову марку та комерційне найменування відповідно до норм законів кожної країни, навіть якщо це суперечить даній Угоді.

Issued by BenQ Mobile GmbH & Co. OHG Haidenauplatz 1 D-81667 Munich

© BenQ Mobile GmbH & Co. OHG 2006 All rights reserved. Subject to availability. Rights of modification reserved. Manufactured by BenQ Mobile GmbH & Co. OHG under trademark license of Siemens AG

www.BenQ-Siemens.com